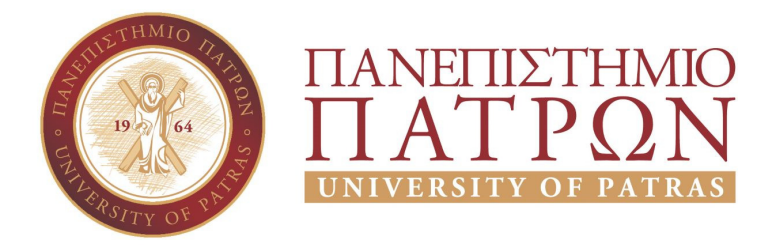

ΣΧΟΛΗ ΟΙΚΟΝΟΜΙΚΩΝ ΕΠΙΣΤΗΜΩΝ ΚΑΙ ΔΙΟΙΚΗΣΗΣ ΕΠΙΧΕΙΡΗΣΕΩΝ

# ΤΜΗΜΑ ΔΙΟΙΚΗTΙΚΗΣ ΕΠΙΣΤΗΜΗΣ ΚΑΙ ΤΕΧΝΟΛΟΓΙΑΣ ΠΠΣ ΔΙΟΙΚΗΣΗΣ ΕΠΙΧΕΙΡΗΣΕΩΝ ΜΕΣΟΛΟΓΓΙ

# ΠΤΥΧΙΑΚΗ ΕΡΓΑΣΙΑ

# ΑΝΑΠΤΥΞΗ ΠΛΗΡΟΦΟΡΙΑΚΟΥ ΣΥΣΤΗΜΑΤΟΣ ΑΝΟΙΧΤΟΥ ΚΩΔΙΚΑ ΕΝΔΟΕΠΙΧΕΙΡΗΣΙΑΚΗΣ ΣΥΝΕΡΓΑΣΙΑΣ ΚΑΙ ΔΙΑΧΕΙΡΙΣΗΣ ΠΕΛΑΤΩΝ

Ανδρέου Χρήστος

Μεσολόγγι 2019-2020

# ΠΑΝΕΠΙΣΤΗΜΙΟ ΠΑΤΡΩΝ

ΣΧΟΛΗ ΟΙΚΟΝΟΜΙΚΩΝ ΕΠΙΣΤΗΜΩΝ ΚΑΙ ΔΙΟΙΚΗΣΗΣ ΕΠΙΧΕΙΡΗΣΕΩΝ

# ΤΜΗΜΑ ΔΙΟΙΚΗTΙΚΗΣ ΕΠΙΣΤΗΜΗΣ ΚΑΙ ΤΕΧΝΟΛΟΓΙΑΣ ΠΠΣ ΔΙΟΙΚΗΣΗΣ ΕΠΙΧΕΙΡΗΣΕΩΝ ΜΕΣΟΛΟΓΓΙ ΠΤΥΧΙΑΚΗ ΕΡΓΑΣΙΑ

# ΑΝΑΠΤΥΞΗ ΠΛΗΡΟΦΟΡΙΑΚΟΥ ΣΥΣΤΗΜΑΤΟΣ ΑΝΟΙΧΤΟΥ ΚΩΔΙΚΑ ΕΝΔΟΕΠΙΧΕΙΡΗΣΙΑΚΗΣ ΣΥΝΕΡΓΑΣΙΑΣ ΚΑΙ ΔΙΑΧΕΙΡΙΣΗΣ ΠΕΛΑΤΩΝ

Ανδρέου Χρήστος

Αριστογιάννης Γαρμπής Καθηγητής.

Μεσολόγγι 2019-2020

# **UNIVERSITY OF PATRAS**

SCHOOL OF ECONOMICS & BUSINESS

# DEPARTMENT OF MANAGEMENT SCIENCE AND TECHNOLOGY **FORMER DEPARTMENT OF BUSINESS ADMINISTRATION AT MESSOLONGHI THESIS**

# DEVELOPMENT OF INFORMATION SYSTEM OF OPEN CODE OF INTRA-BUSINESS COOPERATION AND MANAGEMENT

Andreou Christos

Messolonghi 2019-2020

Η έγκριση της πτυχιακής εργασίας από το Τμήμα Διοικητικής Επιστήμης και Τεχνολογίας του Πανεπιστημίου Πατρών δεν υποδηλώνει απαραιτήτως και αποδοχή των απόψεων του συγγραφέα εκ μέρους του Τμήματος.

# Περιεχόμενα

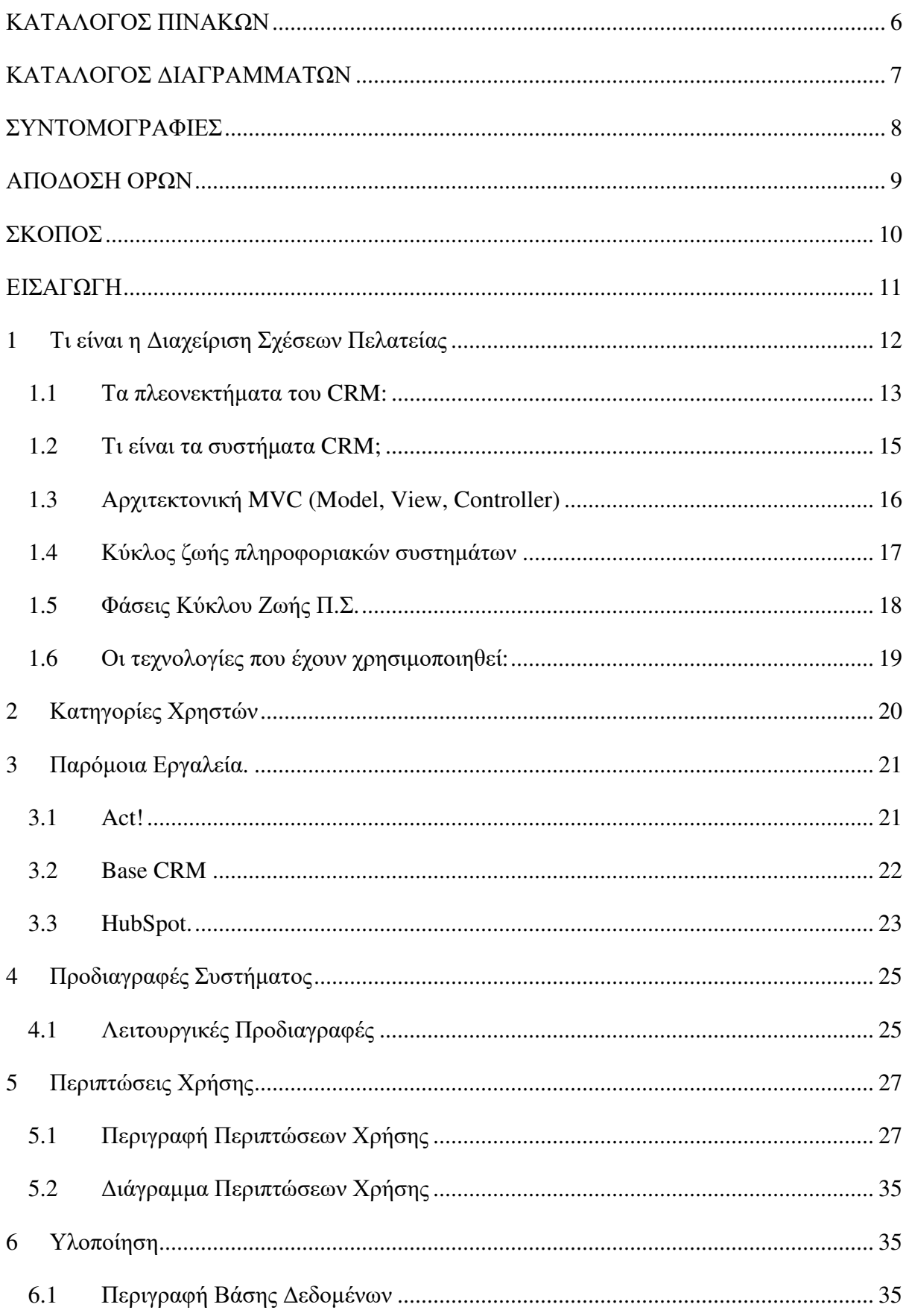

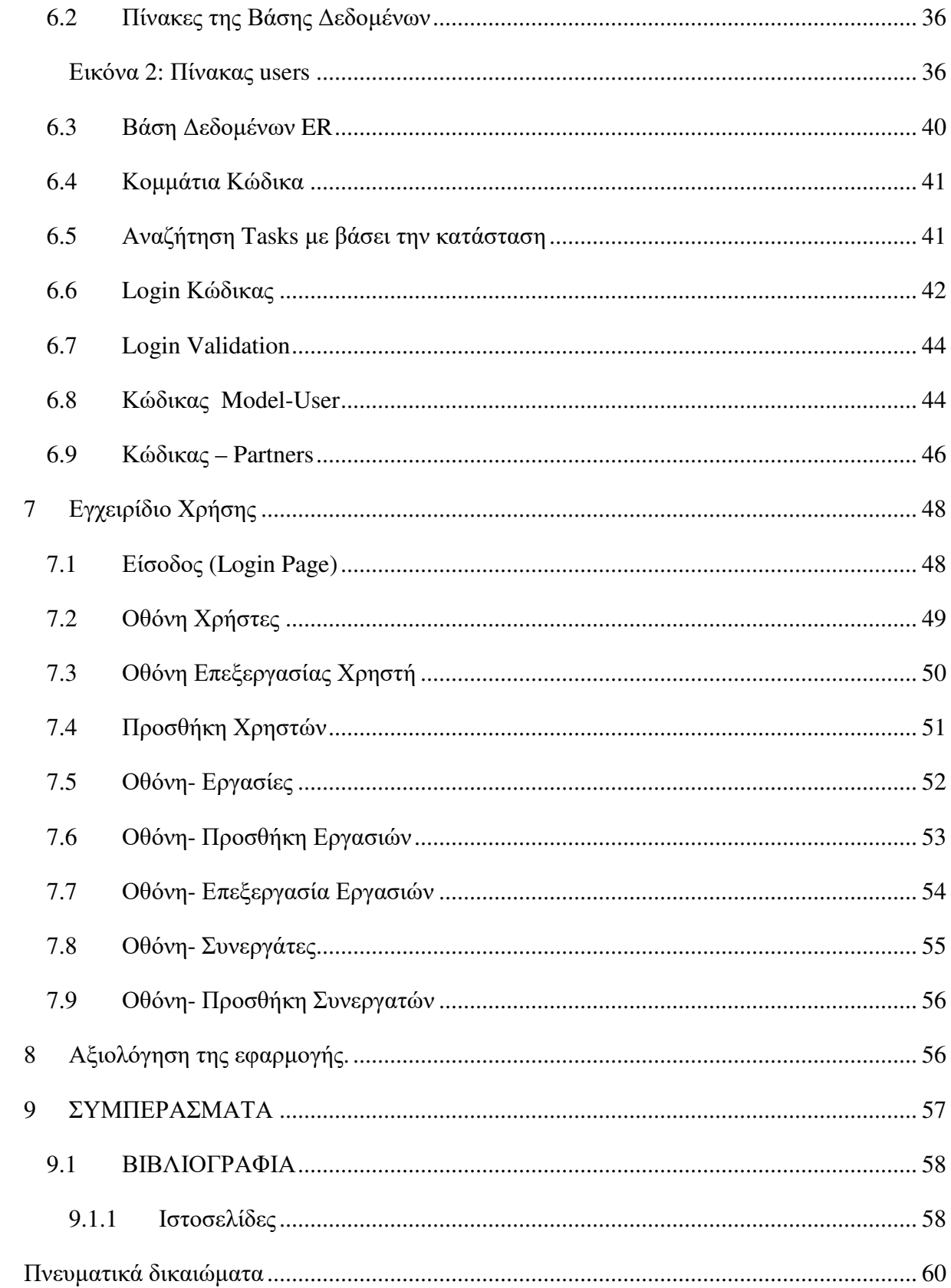

# ΚΑΤΑΛΟΓΟΣ ΠΙΝΑΚΩΝ

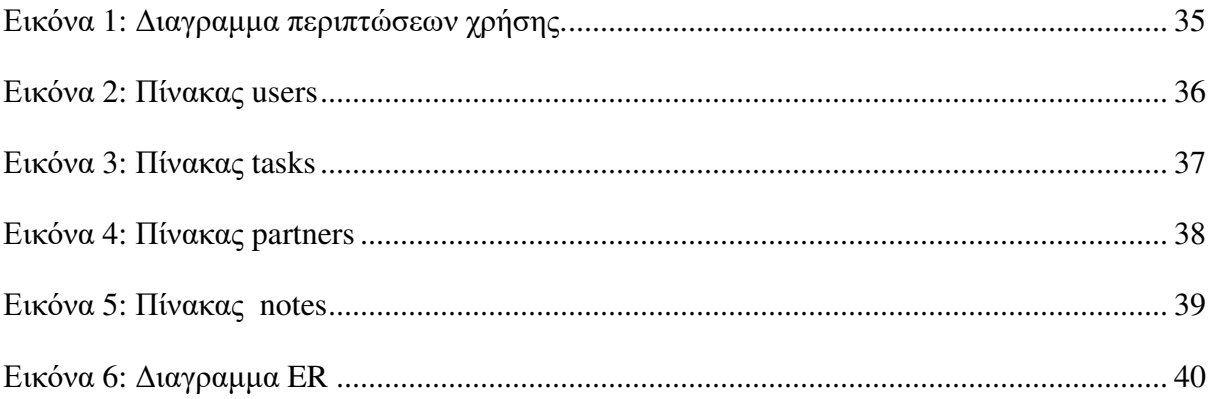

# ΚΑΤΑΛΟΓΟΣ ΔΙΑΓΡΑΜΜΑΤΩΝ

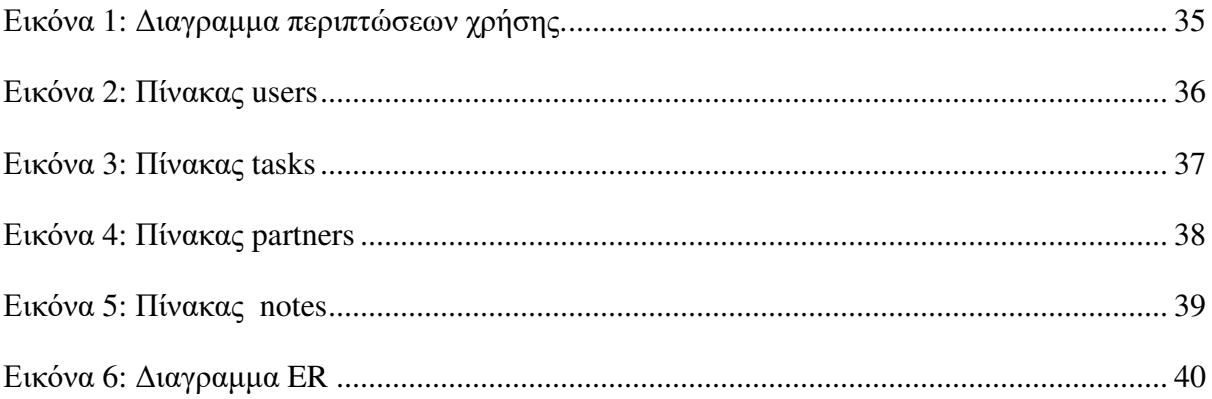

# ΣΥΝΤΟΜΟΓΡΑΦΙΕΣ

ΑΕΙ.: Ανώτατο Εκπαιδευτικό Ίδρυμα

# ΑΠΟΔΟΣΗ ΟΡΩΝ

### ΣΚΟΠΟΣ

Στα πλαίσια της πτυχιακής εργασίας μου υλοποίησα μια εφαρμογή για την διαχείριση πελατειακών σχέσεων σε μια επιχείρηση, δηλαδή ένα CRM. Με αυτό το λογισμικό θα μπορεί η κάθε επιχείρηση να διαχειρίζεται, να δημιουργεί, να επεξεργάζεται τους πελάτες και τις εργασίες που έχει κάθε πελάτης. Πιο συγκεκριμένα θα μπορεί να διαχειρίζεται με ευκολία την κάθε εργασία που έχει για τον κάθε πελάτη και να βλέπει σε τι στάδιο βρίσκονται οι εργασίες. Αυτό το λογισμικό είναι open source οπότε όποιος θέλει μπορεί να το τροποποιήσει και να το αναβαθμίσει. Με αυτό τον τρόπο η κάθε επιχείρηση θα έχει μεγαλύτερη ευελιξία στο να χειρίζεται τα αιτήματα από κάθε πελάτη, οπότε θα μπορεί να αναλαμβάνει και μεγαλύτερα έργα και περισσότερους πελάτες γιατί θα τα έχει όλα πιο οργανωμένα. Στη συνέχεια της εργασίας παρέχονται λεπτομέρειες σχετικά με τη διαχείριση της εφαρμογής καθώς εμπεριέχονται διαγράμματα και εικόνες. Εν κατακλείδι αυτό το CRM θα μπορεί να βοηθήσει μια επιχείρηση στην οργάνωση των πελατών, των εργασιών με αποτέλεσμα η επιχείρηση να αποδίδει καλύτερα.

## ΕΙΣΑΓΩΓΗ

### Ιστορία του λογισμικού**.**

Η έννοια της διαχείρισης σχέσεων με τους πελάτες ξεκίνησε στις αρχές της δεκαετίας του 1970, όταν η ικανοποίηση των πελατών αξιολογήθηκε με τη χρήση ετήσιων ερευνών. Εκείνη την εποχή, οι επιχειρήσεις έπρεπε να βασίζονται σε αυτόνομα συστήματα mainframe για την αυτοματοποίηση των πωλήσεων, αλλά η έκταση της τεχνολογίας τους επέτρεψε να κατηγοριοποιήσουν τους πελάτες σε υπολογιστικά φύλλα και λίστες. Το 1982, οι Kate και Robert D. Kestenbaum εισήγαγαν την έννοια του μάρκετινγκ βάσεων δεδομένων, δηλαδή την εφαρμογή στατιστικών μεθόδων για την ανάλυση και τη συλλογή δεδομένων πελατών. βασισμένο στην αρχή του ψηφιακού Rolodex, το οποίο προσέφερε μια υπηρεσία διαχείρισης επαφών για πρώτη φορά(15. StreetDirectory,2020).

Την τάση ακολούθησαν πολλές εταιρείες και ανεξάρτητοι προγραμματιστές που προσπαθούσαν να μεγιστοποιήσουν το δυναμικό των δυνητικών πελατών, συμπεριλαμβανομένου του Tom Siebel, ο οποίος σχεδίασε το πρώτο προϊόν CRM Siebel Systems το 1993. Προκειμένου να ανταγωνιστούν αυτές τις νέες και γρήγορα αναπτυσσόμενες αυτόνομες λύσεις CRM, οι καθιερωμένες εταιρείες λογισμικού εταιρικού σχεδιασμού πόρων (ERP), όπως η Oracle, η SAP, Η Peoplesoft και η Navision άρχισαν να επεκτείνουν τις δυνατότητες πωλήσεων, διανομής και εξυπηρέτησης πελατών με ενσωματωμένες μονάδες CRM. Αυτό περιελάμβανε την ενσωμάτωση της αυτοματοποίησης του δυναμικού πωλήσεων ή την εκτεταμένη εξυπηρέτηση πελατών (π.χ. έρευνα, διαχείριση δραστηριότητας) ως χαρακτηριστικά CRM στο ERP τους(16. Jha,2008).

Η διαχείριση της πελατειακής σχέσης διαδόθηκε το 1997, λόγω των εργασιών των Siebel, Gartner και IBM. Μεταξύ 1997 και 2000, κορυφαία προϊόντα CRM εμπλουτίστηκαν με δυνατότητες αποστολής και μάρκετινγκ. Η Siebel παρουσίασε την πρώτη εφαρμογή CRM για κινητά που ονομάζεται Siebel Sales Handheld το 1999. Η ιδέα μιας αυτόνομης, φιλοξενούμενης στο cloud και κινητής βάσης πελατών υιοθετήθηκε σύντομα από άλλους κορυφαίους παρόχους εκείνη την εποχή, συμπεριλαμβανομένων των PeopleSoft, Oracle, SAP και Salesforce (16. Jha, 2008).

Το πρώτο σύστημα ανοιχτού κώδικα CRM αναπτύχθηκε από τη SugarCRM το 2004. Κατά τη διάρκεια αυτής της περιόδου, το CRM μετανάστευσε γρήγορα στο cloud, με αποτέλεσμα να γίνει προσβάσιμο σε μοναδικούς επιχειρηματίες και μικρές ομάδες. Αυτή η αύξηση της προσβασιμότητας δημιούργησε ένα τεράστιο κύμα μείωσης των τιμών. Γύρω στο 2009, οι προγραμματιστές άρχισαν να εξετάζουν τις επιλογές για να επωφεληθούν από τη δυναμική των κοινωνικών μέσων και σχεδίασαν εργαλεία για να βοηθήσουν τις εταιρείες να γίνουν προσβάσιμες σε όλα τα αγαπημένα δίκτυα των χρηστών. Πολλές νεοσύστατες επιχειρήσεις επωφελήθηκαν τότε από αυτήν την τάση για να παρέχουν αποκλειστικά κοινωνικές λύσεις CRM, συμπεριλαμβανομένων των Base και Nutshell. Την ίδια χρονιά, η Gartner οργάνωσε και πραγματοποίησε την πρώτη Διάσκεψη Διαχείρισης Σχέσεων Πελατών, και συνοψίζει τις δυνατότητες που τα συστήματα πρέπει να προσφέρουν για να χαρακτηριστούν ως λύσεις CRM. (17. Gartner, 2017). Το 2013 και το 2014, τα περισσότερα από τα δημοφιλή προϊόντα CRM συνδέθηκαν με συστήματα επιχειρησιακής νοημοσύνης και λογισμικό επικοινωνίας για τη βελτίωση της εταιρικής επικοινωνίας και της εμπειρίας των τελικών χρηστών. Η κορυφαία τάση είναι η αντικατάσταση τυποποιημένων λύσεων CRM με συγκεκριμένες βιομηχανίες ή η προσαρμογή τους ώστε να ικανοποιεί τις ανάγκες κάθε επιχείρησης(18. SmallBizzCrm,2017).

## **1** Τι είναι η Διαχείριση Σχέσεων Πελατείας

Customer Relationship Management (CRM) είναι ένα συστημα που μπορεί να βοηθήσει στην προσέλκυση των καταναλωτών, από την διαδικασία ανάπτυξης διαπροσωπικών σχέσεων. Η διαχείριση πελατειακών σχέσεων (CRM) είναι η διαδικασία διαχείρισης αλληλεπιδράσεων με υπάρχοντες αλλά και με προηγούμενους και πιθανούς πελάτες. Είναι μια από τις πολλές διαφορετικές προσεγγίσεις που επιτρέπουν σε μια εταιρεία να

διαχειρίζεται και να αναλύει τις δικές της αλληλεπιδράσεις με τους παλιούς, τρέχοντες και πιθανούς πελάτες της. Χρησιμοποιεί ανάλυση δεδομένων σχετικά με το ιστορικό των πελατών με μια εταιρεία για τη βελτίωση των επιχειρηματικών σχέσεων με τους πελάτες, εστιάζοντας συγκεκριμένα στη διατήρηση των πελατών και τελικά οδηγώντας την αύξηση των πωλήσεων(1. Bain,2018).

Μια σημαντική πτυχή της προσέγγισης CRM είναι τα συστήματα συλλογής δεδομένων CRM από μια σειρά διαφορετικών καναλιών επικοινωνίας, συμπεριλαμβανομένου του ιστότοπου μιας εταιρείας, του τηλεφώνου, του ηλεκτρονικού ταχυδρομείου, της ζωντανής συνομιλίας, του υλικού μάρκετινγκ και πιο πρόσφατα, των κοινωνικών μέσων ενημέρωσης. Μέσω της προσέγγισης CRM και των συστημάτων που χρησιμοποιούνται για τη διευκόλυνσή της, οι επιχειρήσεις μαθαίνουν περισσότερα για το κοινό-στόχο τους και πώς να καλύψουν καλύτερα τις ανάγκες τους (2. Shaw, 1993)

Στις ανάγκες της προσέγγισης αυτής τοποθετείται η συγκέντρωση των συγκεκριμένων και σε πολλές περιπτώσεις διαφορετικών μεταξύ τους αναγκών, που έχουν οι πελάτες. Επίσης προτεραιότητα έχει η τοποθέτηση των ενεργειών από τη πλευρά των επιχειρήσεων, με τελικό σκοπό την εξυπηρέτηση των καταναλωτών. Το ποιο σημαντικό στοιχείο του CRM είναι η θετική αλλαγή που φέρνει στην επιχειρηματική σκέψη και δομή, μέσα από τις διευκολύνσεις και φυσικά τις προοπτικές κέρδους.

#### **1.1** Τα πλεονεκτήματα του **CRM:**

- Εντοπίζει τους σημαντικότερους πελάτες.
- Στοχεύει στην εμπορική επικοινωνία.
- Περιορίζει τις απώλειες στην καταναλωτική βάση.
- Δημιουργεί πιστό αγοραστικό κοινό.

Το **CRM** ανταποκρίνεται στις ανάγκες των πελατών με μία συστηματοποιημένη προσέγγιση**.** Οι νέες τεχνολογίες και η εξελίξεις στο λογισμικό των ηλεκτρονικών υπολογιστών επιτρέπουν στον προγραμματισμό και την ενεργοποίηση επαφών με τους πελάτες, με στόχο την ίδια την αγοραστική συμπεριφορά και τις συνθήκες, απο τις οποίες μπορούμε να γνωρίζουμε πολύ καλά.(3. Bardicchia,2020).

Η ικανοποίηση των πελατών έχει σημαντικές συνέπειες για την οικονομική απόδοση των εταιρειών, διότι έχει τη δυνατότητα να αυξάνει την αφοσίωση των πελατών και τη συμπεριφορά χρήσης και να μειώνει τα παράπονα των πελατών και την πιθανότητα εκτροπής των πελατών.(14. Bolton, 1998). Η εφαρμογή μιας προσέγγισης CRM είναι πιθανό να επηρεάσει την ικανοποίηση και τη γνώση των πελατών για διάφορους λόγους.

Πρώτον, οι εταιρείες μπορούν να προσαρμόσουν τις προσφορές τους για κάθε πελάτη. Συγκεντρώνοντας πληροφορίες μεταξύ των αλληλεπιδράσεων με τους πελάτες και επεξεργάζοντας αυτές τις πληροφορίες για να ανακαλύψουν κρυμμένα μοτίβα, οι εφαρμογές CRM βοηθούν τις εταιρείες να προσαρμόσουν τις προσφορές τους ώστε να ταιριάζουν στις ατομικές προτιμήσεις των πελατών τους. Αυτή η προσαρμογή βελτιώνει την αντιληπτή ποιότητα προϊόντων και υπηρεσιών από την άποψη ενός πελάτη και επειδή η αντιληπτή ποιότητα είναι καθοριστικός παράγοντας για την ικανοποίηση των πελατών, προκύπτει ότι οι εφαρμογές CRM επηρεάζουν έμμεσα την ικανοποίηση των πελατών. Οι εφαρμογές CRM επιτρέπουν επίσης στις εταιρείες να παρέχουν έγκαιρη, ακριβή επεξεργασία των παραγγελιών και των αιτημάτων των πελατών και τη συνεχή διαχείριση των λογαριασμών τους. Επιπλέον, οι εφαρμογές CRM βοηθούν επίσης τις επιχειρήσεις να διαχειριστούν τις σχέσεις πελατών πιο αποτελεσματικά στα στάδια της έναρξης, της συντήρησης και του τερματισμού της σχέσης τους.(12. Mithas, 2005).

#### **1.1.1** Παραδείγματα**.**

Η έρευνα διαπίστωσε ότι η αύξηση της διατήρησης πελατών κατά 5% αυξάνει τα κέρδη των πελατών κατά 50% κατά μέσο όρο σε πολλές βιομηχανίες, καθώς και μια αύξηση έως και 90% σε συγκεκριμένους κλάδους όπως η ασφάλιση.

Οι εταιρείες που έχουν κυριαρχήσει στρατηγικές πελατειακής σχέσης έχουν τα πιο επιτυχημένα προγράμματα CRM. Για παράδειγμα, η MBNA Europe παρουσίασε ετήσια αύξηση κέρδους 75% από το 1995. Η εταιρεία επενδύει σε μεγάλο βαθμό στον έλεγχο πιθανών κατόχων καρτών. Μόλις εντοπιστούν οι κατάλληλοι πελάτες, η εταιρεία διατηρεί το 97% των κερδοφόρων πελατών της. Εφαρμόζουν CRM με την εμπορία των σωστών προϊόντων στους σωστούς πελάτες. Η χρήση της κάρτας των πελατών της εταιρείας είναι 52% πάνω από τον κανόνα του κλάδου και η μέση δαπάνη είναι 30% μεγαλύτερη ανά συναλλαγή. Επίσης, το 10% των κατόχων λογαριασμού τους ζητούν περισσότερες πληροφορίες σχετικά με προϊόντα πολλαπλής πώλησης. (12. Bain,2015).

Η Amazon σημείωσε επίσης μεγάλη επιτυχία μέσω της πρότασης των πελατών της. Η εταιρεία εφάρμοσε προσωπικούς χαιρετισμούς, συνεργατικό φιλτράρισμα και πολλά άλλα για τον πελάτη. Χρησιμοποίησαν επίσης εκπαίδευση CRM για τους υπαλλήλους για να δουν έως και το 80% των πελατών να επαναλαμβάνουν(12. Bain,2015).

#### **1.2** Τι είναι τα συστήματα **CRM;**

Τα συστήματα CRM είναι το εργαλείο που χρησιμοποιείτε για την υλοποίηση, της πελατοκεντρικής επιχειρηματικής διαδικασίας από τα τμήματα εξυπηρέτησης του οργανισμού. Eίναι έτσι φτιαγμένα για να μπορούν να οργανώνουν τις διαδικασίες διαχείρισης πριν, και κατά τη διάρκεια και μετά την εργασία, κάνοντας αυτοματοποιημένες τις λειτουργίες του marketing, και των υπηρεσιών εξυπηρέτησης πελατών.

Το CRM μπορεί να εξάγει γνώση για το τι πελάτες έχουμε και την αξία του για κάθε οργανισμό, καθώς επίσης και διαχείριση και εξυπηρέτησης με βάση τις ιδιαιτερότητες και ανάγκες, και απαιτήσεις του(3. Bardicchia,2020).

Ο στόχος για να δημιουργηθεί ένα σύστημα CRM είναι: στην βελτίωση των υπηρεσιών της επιχείρησης και στη μείωση του χρόνου.

#### Βασικά χαρακτηριστικά **CRM**

#### Διαχείριση Επαφών **(Contact Management)**

#### Εύρεση των επαφών

Ο έλεγχος διπλής εγγραφής βγάζει μήνυμα στο χρήστη εάν εισαχθούν ξανά ιδία στοιχεία για μια επαφή που ήδη υπάρχει η Κατηγοριοποίηση των επαφών με κριτήρια του χρήστη.

#### Διαχείριση Εργασιών **(Task Management):**

- Οργάνωση των marketing εργασιών και των πωλήσεων.
- Δημιουργία λίστας με μη τελειωμένες εργασίες (to-do).
- Ανάθεση εργασιών σε χρήστες ή ομάδες χρηστών που έχουμε στο σύστημα.
- ٠ ∆ημιουργία δραστηριότητας από διάφορες εκκρεμής εργασίες.
- $\frac{1}{2}$ ∆ημιουργία εσωτερικών εκκρεμών εργασιών που δεν συνδέονται με κάποια επαφή.
- Ταξινόμηση επαφών σε κατηγορίες και παραμετροποίηση των μηνυμάτων στις ιδιαίτερες απαιτήσεις κάθε πελάτη.
- Αυτοματοποιημένη ομαδοποίηση των επαφών βάσει κριτηρίων του χρήστη πχ. Το ονοματεπώνυμο (3. Bardicchia,2020).

#### **1.3** Αρχιτεκτονική **MVC (Model, View, Controller)**

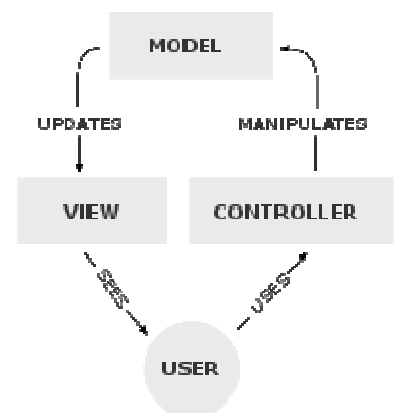

Το **Model–view–controller** (**MVC**) είναι μοντέλο αρχιτεκτονικής λογισμικού το οποίο χρησιμοποιείται για τη δημιουργία διεπαφών χρήστη (UI). Σε αυτή την αρχιτεκτονική η εφαρμογή χωρίζεται σε τρία συνδεδεμένα μέρη ώστε να διαχωριστεί η παρουσίαση της πληροφορίας στον χρήστη από την μορφή που έχει αποθηκευτεί στο σύστημα. Το κύριο μέρος του μοντέλου είναι το αντικείμενο Model το οποίο διαχειρίζεται την ανάκτηση/αποθήκευση των δεδομένων στο σύστημα. Το αντικείμενο View χρησιμοποιείται για να παρουσιάζεται η πληροφορία στον χρήστη. Το τρίτο μέρος είναι ο Controller ο οποίος δέχεται την είσοδο και στέλνει εντολές στο αντικείμενο Model και στο View.(4. Davis,2016)

#### Ας δούμε τώρα τι κάνει το καθένα ξεχωριστά**:**

Ο **controller** μπορεί να επικοινωνήσει με το μοντέλο με εντολές και να ενημερώνει την κατάσταση του μοντέλου. Επίσης στέλνει εντολές ώστε να γίνει η αντίστοιχη αναπαράσταση των δεδομένων του μοντέλου μέσω του View.

Το **model** ενημερώνει το views και τους controllers όταν υπάρχει αλλαγή στα δεδομένα. Αυτή η ενημέρωση επιτρέπει στα views να ενημερώνουν τη User Interface.

Το **view** αναπαριστά με γραφικό τρόπο την πληροφορία που περιέχει το model δημιουργώντας γραφική παρουσίαση στο χρήστη.

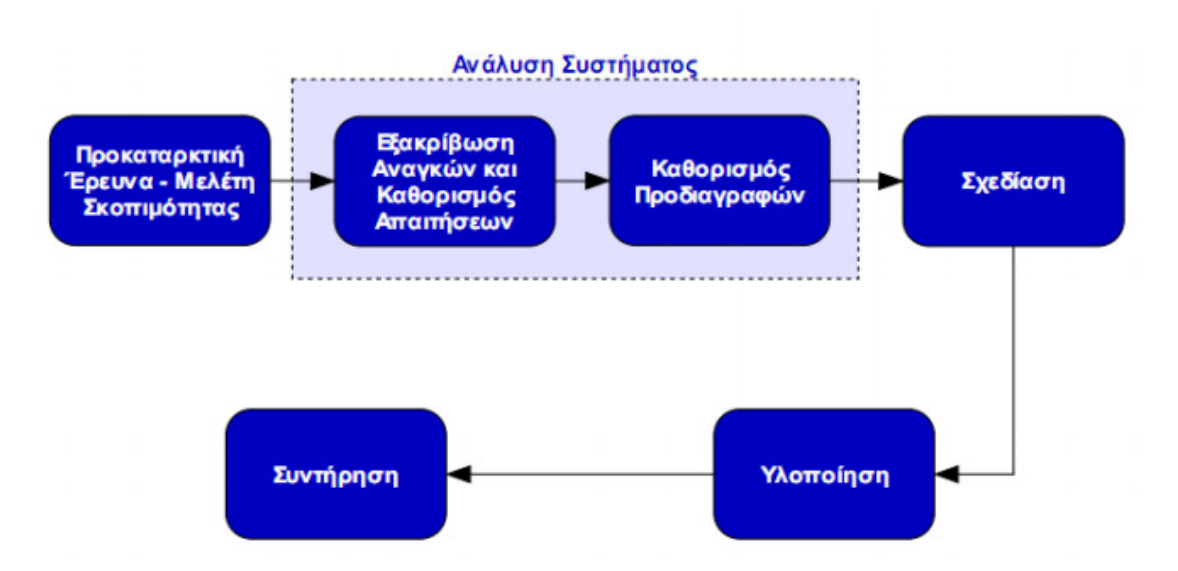

## **1.4** Κύκλος ζωής πληροφοριακών συστημάτων

Η ανάπτυξη και ο σχεδιασμός ενός πληροφοριακού συστήματος περνά από διάφορες φάσεις κύκλους ζωής που συνδέονται μεταξύ τους. Η διαδικασία αυτή ονομάζεται Κύκλος Ζωής Ανάπτυξης Πληροφοριακών Συστημάτων ή Κύκλος Ζωής Λογισμικού. (5. Pendharkar, Rodger and Subramanian, 2008) Αν εντοπιστεί κάποιο πρόβλημα, τότε πρέπει να επιστρέψουμε πίσω στη κατάλληλη φάση και να το διορθώσουμε, προσαρμόζοντας κατάλληλα και όλες τις φάσεις οι οποίες ακολούθησαν μετά από την φάση αυτή.

#### **1.5** Φάσεις Κύκλου Ζωής Π**.**Σ**.**

Φάση Προκαταρκτικής Έρευνας **–** Μελέτης Σκοπιμότητας: Στόχος της φάσης αυτής είναι να δούμε κατά πόσο είναι πράγματι αναγκαία η ανάπτυξη ενός καινούργιου πληροφοριακού συστήματος, πόσο χρήσιμη θα είναι για την επιχείρηση και αν είναι εφικτο να δημιουργηθεί με τους πόρους που διαθέτει ο οργανισμός.

Φάση Εξακρίβωσης Αναγκών και Καθορισμού Απαιτήσεων**:** Κατά τη φάση αυτή πρέπει να εξακριβωθούν οι πραγματικές ανάγκες του πελάτη. Μέσα από τις ανάγκες αυτές, θα βγάλουμε τις λειτουργικές απαιτήσεις τα οποία πρέπει να διαθέτει το σύστημα ώστε να τις καλύπτει. Ο εντοπισμός των αναγκών διεξάγεται με την καταγραφή των λειτουργιών του οργανισμού ή της επιχείρησης με όσο μεγαλύτερη ακρίβεια, χρησιμοποιώντας διάφορες τεχνικές, όπως ερωτηματολόγια, συνεντεύξεις και γρήγορη πρωτοτυποποίηση.

Φάση Καθορισμού Προδιαγραφών**:** Κατά την φάση αυτή, οι ανάγκες του πελάτη αναλύονται και παρουσιάζονται στη μορφή ενός εγγράφου προδιαγραφών. Η φάση προδιαγραφών είναι ανεξάρτητη πλατφόρμας υλοποίησης και καθορίζει το τι θα κάνει το προϊόν που θα αναπτύξουμε, χωρίς να εμπλέκει λεπτομέρειες του πώς θα το κάνει. Σε αυτή τη φάση καθορίζουμε επακριβώς και με τυποποιημένο τρόπο τις λειτουργίες τις οποίες πρέπει να διαθέτει το υπό ανάπτυξη σύστημα. Επίσης, καταγράφονται οποιοιδήποτε περιορισμοί οι οποίοι πρέπει να πληρούνται (π.χ. κόστος και χρονικές προθεσμίες). Το έγγραφο των προδιαγραφών δεν πρέπει να είναι διφορούμενο, ημιτελές και αντιφατικό. Το έγγραφο προδιαγραφών συνήθως χρησιμοποιείται ως συμβόλαιο μεταξύ του πελάτη και της ομάδας ανάπτυξης.

Φάση Σχεδίασης**:** Με βάση τις προδιαγραφές που έχουν καταγραφεί κατά την προηγούμενη φάση, η ομάδα ανάπτυξης προχωρεί στο καθορισμό των διάφορων κομματιών του

συστήματος και της μεταξύ τους επικοινωνίας. Αυτή η διαδικασία ονομάζεται αρχιτεκτονική σχεδίαση. Στη συνέχεια ακολουθεί λεπτομερής σχεδίαση των κομματιών με τη επιλογή των κατάλληλων αλγορίθμων και δομών δεδομένων. Στη φάση αυτή επίσης, θα σχεδιαστούν οι αναγκαίες βάσεις δεδομένων για το σύστημα, καθώς επίσης και οι αναγκαίες οθόνες εισαγωγής δεδομένων (φόρμες) και αναφορές. Εν ολίγοις, η φάση σχεδίασης καθορίζει πώς το προϊόν θα κάνει αυτά τα οποία έχουν προδιαγραφεί στην προηγούμενη φάση.

Φάση Υλοποίησης και Συνένωσης Κώδικα**:** Στη φάση αυτή υλοποιούμε με κώδικα και συνδέουμε τα διάφορα κομμάτια του συστήματος. Η υλοποίηση, η συνένωση και ο έλεγχος του προϊόντος ως ολότητα πρέπει να γίνονται παράλληλα για τον έγκαιρο εντοπισμό και επιδιόρθωση προβλημάτων.

Φάση Συντήρησης**:** Η φάση αυτή περιλαμβάνει όλες τις αλλαγές στο προϊόν αφού ο πελάτης το έχει παραλάβει έχοντας συμφωνήσει ότι ικανοποιούνται όλα όσα καταγράφονται στο έγγραφο προδιαγραφών. Η φάση της συντήρησης είναι η πιο δαπανηρή φάση του κύκλου ζωής, και ένα βασικό της πρόβλημα είναι η έλλειψη καλής τεκμηρίωσης των διάφορων φάσεων (5.Pendharkar, Rodger and Subramanian, 2008)

#### **1.6** Οι τεχνολογίες που έχουν χρησιμοποιηθεί**:**

**PHP**: είναι γλώσσα προγραμματισμού για τη δημιουργία σελίδων web εφαρμογών με δυναμικό περιεχόμενο. Μια web εφαρμογή PHP επεξεργάζεται από ένα διακομιστή του Παγκόσμιου Ιστού ώστε να παραχθεί το τελικό περιεχόμενο, που είτε θα σταλεί στο πρόγραμμα περιήγησης σε μορφή HTML ή θα επεξεργασθεί τις εισόδους δίχως να προβάλλει την έξοδο στο χρήστη, αλλά θα τις μεταβιβάσει σε κάποιο άλλο PHP script.

Το **CodeIgniter** είναι μια βιβλιοθήκη Ανάπτυξης Εφαρμογών για άτομα που δημιουργούν ιστοσελίδες/εφαρμογές χρησιμοποιώντας PHP. Στόχος του είναι να σας δώσει τη δυνατότητα να αναπτύξετε έργα πολύ πιο γρήγορα από ό, τι θα μπορούσατε, εάν γράφετε κώδικα από το την αρχή, παρέχοντας ένα πλούσιο σύνολο βιβλιοθηκών για κοινές εργασίες, καθώς και μια απλή διεπαφή και λογική δομή για πρόσβαση σε αυτές τις βιβλιοθήκες. Το **CodeIgniter** σάς επιτρέπει να εστιάζετε δημιουργικά στο έργο σας ελαχιστοποιώντας την ποσότητα του κώδικα που απαιτείται για μια δεδομένη εργασία(6. CodeIngiter,2020).

Έχω χρησιμοποιήσει το open source πρόγραμμα το **grocerycrud** που είναι οι φόρμες που γίνονται τα διάφορα request όπως Copy, Read, Update, Delete (CRUD).

**CSS:** Γλώσσα μορφοποίησης του web.

**HTML**: είναι γλώσσα σήμανσης για τις ιστοσελίδες, και τα στοιχεία της είναι τα βασικά δομικά στοιχεία των ιστοσελίδων.

**MySQL**: Eίναι ένα σύστημα διαχείρισης και αποθήκευσης δεδομένων που χρησιμοποιεί την Structured Query Language (SQL) για την προσθήκη, την πρόσβαση και την επεξεργασία δεδομένων σε μία Βάση Δεδομένων.

# **2** Κατηγορίες Χρηστών

#### Διαχειριστής

Το σύστημα θα πρέπει να:

- Κάνει διαχείριση εργασιών.
- Κάνει έλεγχο των εργασιών που εκκρεμούν.
- Κάνει δημιουργία εργασίας.
- Κάνει ανάθεση εργασιών
- Κάνει δημιουργία χρήστη.
- Κάνει διαγραφή χρηστή.

#### Εγγεγραμμένοςχρήστης

Το σύστημα θα πρέπει να κάνει:

- Διαχείριση εργασιών.
- Έλεγχο των εργασιών που εκκρεμούν.
- Δημιουργία εργασιών.
- Ανάθεση εργασιών.
- Διαγραφή εργασιών.

# **3** Παρόμοια Εργαλεία**.**

### **3.1 Act!**

To ''Act!'' (παλαιότερα γνωστό ως Sage ACT! 2010-2013) είναι μια εφαρμογή λογισμικού διαχείρισης σχέσεων πελατών (CRM) η οποία χρησιμοποιείται για την παρακολούθηση των λεπτομερειών του πελάτη και των προοπτικών σε μία μόνο βάση δεδομένων που μπορούν να κοινοποιηθούν από πολλούς χρήστες. Ενσωματώνεται με το Microsoft Word, το Excel, το Outlook, τις Επαφές Google, το Gmail και άλλες δημοφιλείς εφαρμογές προκειμένου να δημιουργεί και να παρακολουθεί τις επικοινωνίες με τις επαφές που διατηρούνται στο Act !. Αναπτύσσεται από το Act! και έχει μια βάση χρηστών άνω των 3,8 εκατομμυρίων εγγεγραμμένων χρηστών (7. Act!, 2020).

Οι λειτουργίες περιλαμβάνουν επαφή, διαχείριση εταιρειών και ευκαιριών, ημερολόγιο, εργαλεία επικοινωνίας, δυνατότητα παρακολούθησης μελλοντικών πελατών, "πίνακες εργαλείων", αναφορές και δυνατότητα συγχρονισμού δεδομένων από άλλες εφαρμογές ή άλλο νόμο! χρήστες μέσω του διαδικτύου. Το λογισμικό επιτρέπει σε πολλούς χρήστες να έχουν πρόσβαση στα ίδια δεδομένα ταυτόχρονα και μπορούν να διασυνδεθούν με δημοφιλή επεξεργασία κειμένου, υπολογιστικό φύλλο και λογισμικό email. Διαθέτει μια ποικιλία "ταμπλό" που είναι γραφικές αναπαραστάσεις βασικής δραστηριότητας που επιτρέπουν στους χρήστες να εντοπίζουν νέες επιχειρηματικές ευκαιρίες και μπορούν να δημιουργήσουν μια μεγάλη ποικιλία στατιστικών αναφορών (7. Act!, 2020)

To Act! έχει εκατοντάδες ενεργούς πιστοποιημένους συμβούλους παγκοσμίως.Ορισμένες εταιρείες τρίτων μερών αναπτύσσουν πρόσθετα προϊόντα χρησιμοποιώντας το κιτ ανάπτυξης λογισμικού της Act! Που επεκτείνει τη λειτουργικότητα του λογισμικού (7. Act!,2019).

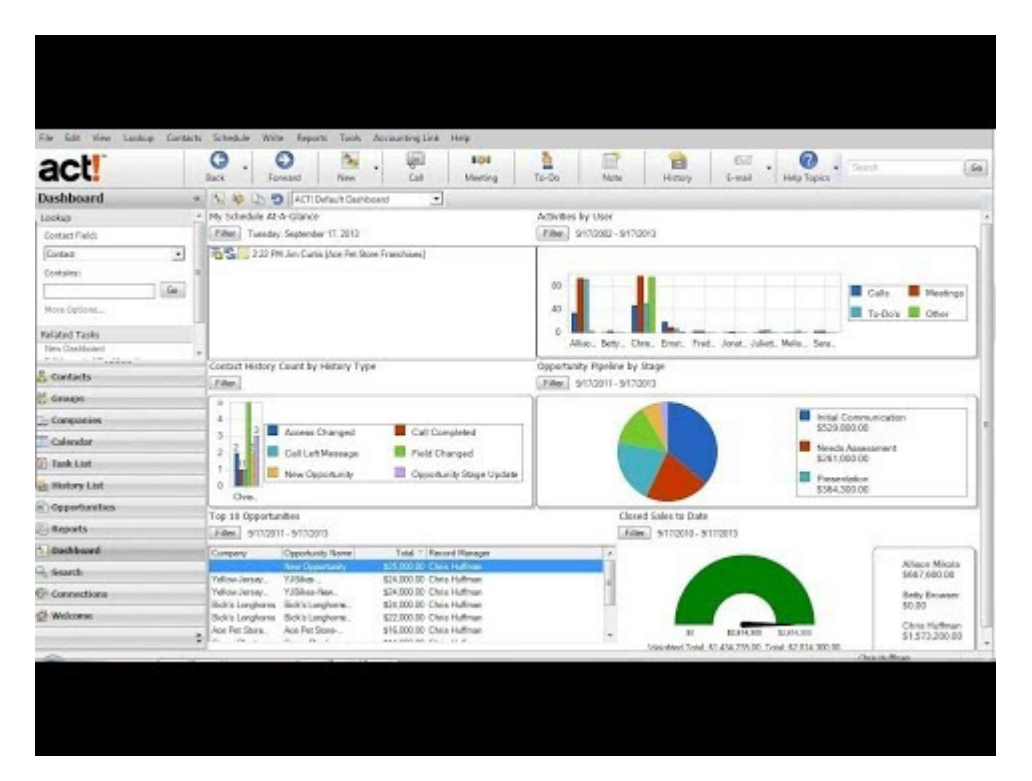

#### **3.2 Base CRM**

Η Base CRM (αρχικά Future Simple ή PipeJump) είναι μια εταιρική εταιρεία λογισμικού που εδρεύει στο Mountain View της Καλιφόρνια με γραφεία Ε & Α που βρίσκονται στην Κρακοβία της Πολωνίας. Παρέχει μια διαδικτυακή πλατφόρμα πωλήσεων all-in-one που διαθέτει εργαλεία για email, τηλεφωνικές κλήσεις, διαχείριση αγωγών, προβλέψεις, αναφορές και άλλα. Η πλατφόρμα της βάσης είναι διαθέσιμη σε iOS και Android και ήταν η πρώτη πλήρης εγγενής εφαρμογή CRM Android. Στις 10 Σεπτεμβρίου 2018 η βάση εξαγοράστηκε από τη Zendesk και αργότερα μετονομάστηκε ως Zendesk Sell. (8. TechCrunch, 2018)

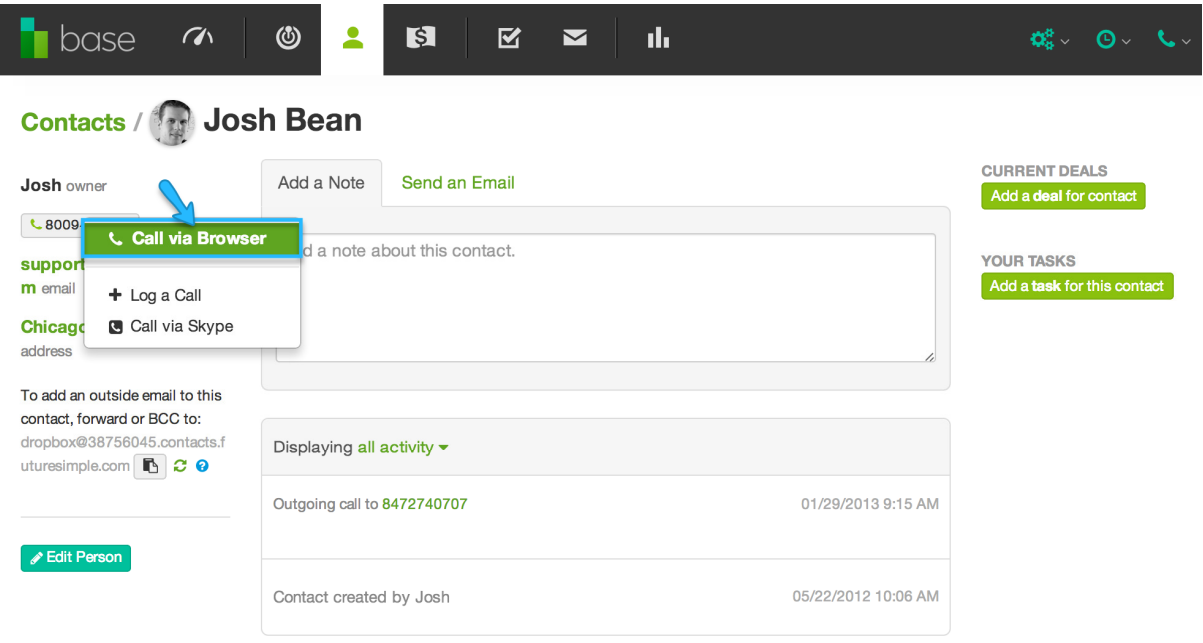

## **3.3 HubSpot.**

Το HubSpot είναι Αμερικανός προγραμματιστής και έμπορος προϊόντων λογισμικού για εισερχόμενο μάρκετινγκ, πωλήσεις και εξυπηρέτηση πελατών. Το Hubspot ιδρύθηκε από τους Brian Halligan και Dharmesh Shah το 2006.

Τα προϊόντα και οι υπηρεσίες της στοχεύουν στην παροχή εργαλείων για διαχείριση σχέσεων πελατών, μάρκετινγκ κοινωνικών μέσων, διαχείριση περιεχομένου, δημιουργία δυνητικών πελατών, αναλυτικά στοιχεία ιστού, βελτιστοποίηση μηχανών αναζήτησης, ζωντανή συνομιλία και υποστήριξη πελατών.(9. BizJournals,2011).

Το HubSpot παρέχει εργαλεία για μάρκετινγκ κοινωνικών μέσων, διαχείριση περιεχομένου, αναλυτικά στοιχεία ιστού, σελίδες προορισμού, υποστήριξη πελατών και βελτιστοποίηση μηχανών αναζήτησης.Το HubSpot διαθέτει δυνατότητες ενοποίησης για το salesforce.com, το SugarCRM, το NetSuite, το Microsoft Dynamics CRM και άλλα. Υπάρχουν επίσης υπηρεσίες τρίτων όπως πρότυπα και επεκτάσεις. Επιπλέον, το HubSpot προσφέρει συμβουλευτικές υπηρεσίες και μια διαδικτυακή ακαδημία πόρων για την εκμάθηση τακτικών εισερχόμενου μάρκετινγκ.Φιλοξενεί επίσης συνέδρια ομάδων χρηστών και εισερχόμενα προγράμματα μάρκετινγκ και πιστοποίησης (10. BostonGlob,2015).

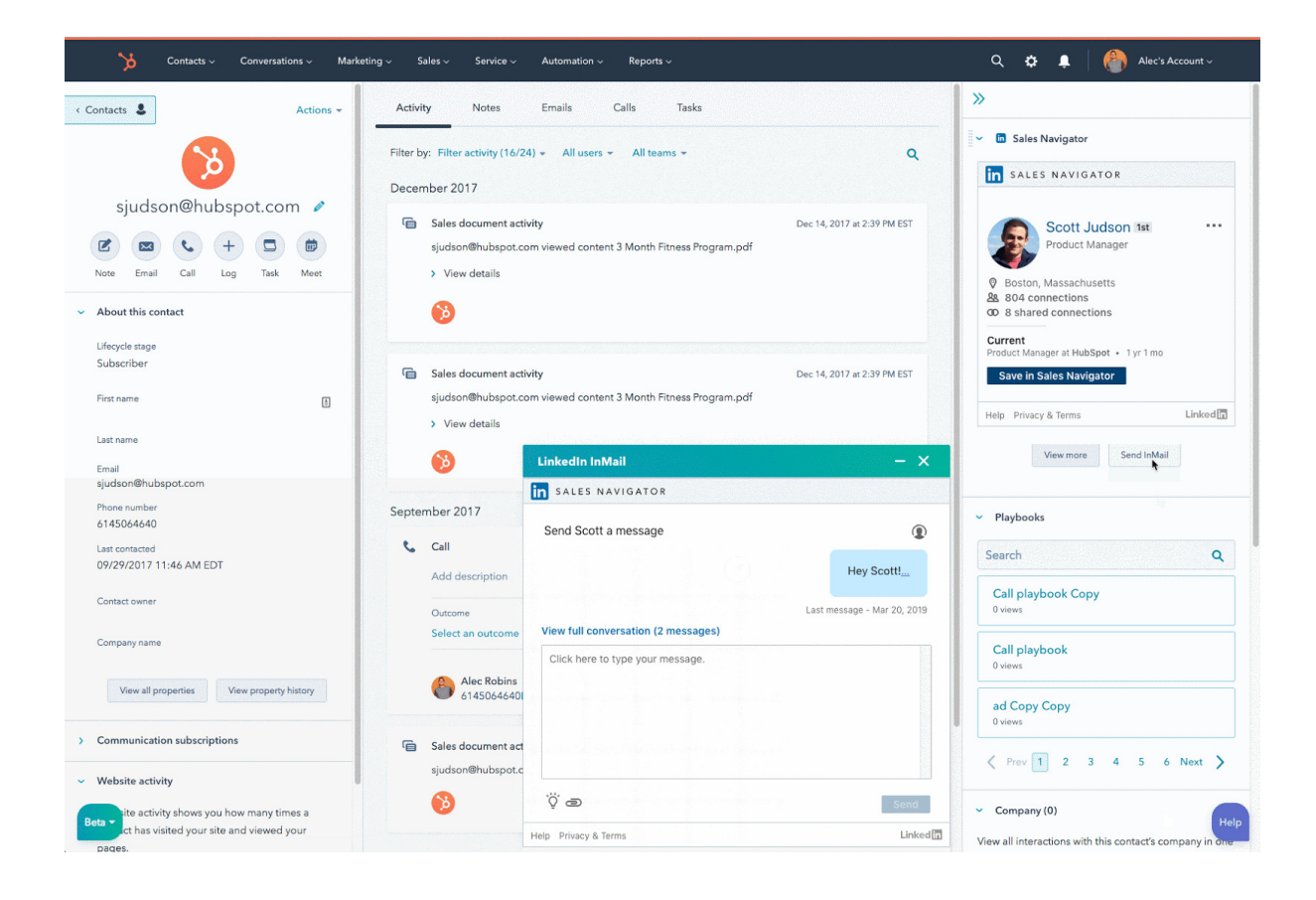

# **4** Προδιαγραφές Συστήματος

### **4.1** Λειτουργικές Προδιαγραφές

ΠΣ**-1**. Το σύστημα έχει μηχανισμό εξακρίβωσης των χρηστών του για να παρέχει τις κατάλληλες επιλογές ανάλογα με την κατηγορία του χρηστή που έχει πρόσβαση.

ΠΣ**-2**. Η πρόσβαση στο σύστημα γίνεται με το username και password.

ΠΣ**-3**. Το σύστημα αποθηκεύει δεδομένα για κάθε χρηστή. Κάθε χρήστης έχει τα παρακάτω χαρακτηριστικά: Όνομα Χρηστή (Κείμενο), Κωδικός (Κείμενο), Ονοματεπώνυμο (Κείμενο).

ΠΣ**-4**. Το Όνομα Χρηστή για κάθε χρηστή του συστήματος είναι μοναδικό

ΠΣ**-5**. Ο διαχειριστής του συστήματος έχει το δικαίωμα να εκτελεί όλες τις λειτουργίες του συστήματος.

ΠΣ**-6.** Το σύστημα αποθηκεύει δεδομένα για τις εργασίες

ΠΣ**-7.** Το σύστημα αποθηκεύει δεδομένα για τους χρήστες

ΠΣ**-8.** Οι χρήστες έχουν μονό δικαίωμα να βλέπουν και να κάνουν ανάθεση εργασιών και να βλέπουν τις εργασίες που τους έχουν ανατεθεί.

ΠΣ**-9.** Ο χρήστης έχει την δυνατότητα να κάνει διόρθωση εργασιών.

ΠΣ**-10.** Ο χρήστης έχει την δυνατότητα να εκτύπωση εργασίες.

ΠΣ**-11.** Ο διαχειριστής μπορεί να διαγράφει και να δημιουργεί χρηστές.

ΠΣ**-12.** Το σύστημα αποθηκεύει δεδομένα για τις εργασίες. Κάθε εργασία έχει τα παρακάτω χαρακτηριστικά: Τίτλο (Κείμενο), Ανάθεση σε(Κείμενο),Περιγράφει(Κείμενο),Κατάσταση(Αριθμός), Συνεργάτης(Αριθμός).

ΠΣ**-13.** Το σύστημα αποθηκεύει δεδομένα για τους συνεργάτες. Κάθε εργασία έχει τα παρακάτω χαρακτηριστικά: Όνομα (Κείμενο), ΑΦΜ(Αριθμός), Διεύθυνση(Κείμενο), Πόλη(Κείμενο), Τηλέφωνο(Αριθμός).

ΠΣ**-14.** Ο διαχειριστής έχει την δυνατότητα να κάνει εκτύπωση χρηστών μέσω κουμπιού.

ΠΣ**-15.** Ο διαχειριστής έχει την δυνατότητα να δημιουργεί εργασίες μέσω φόρμας.

ΠΣ**-16.** Οι χρηστές έχουν την δυνατότητα να δημιουργούν εργασίες μέσω φόρμας.

ΠΣ**-17.** Τους χρηστές μπορεί να τους διαχειρίζεται μόνο ο διαχειριστής.

ΠΣ**-18.** Οι χρηστές θα μπορούν να κάνουν αναζήτηση ποια εργασία τους έχει ανατεθεί.

ΠΣ**-19.** Οι χρηστές θα μπορούν να αναζητούν της εργασίες με βάση την κατάσταση τους.

ΠΣ**-20.** Οι χρήστες έχει την δυνατότητα να προβάλει μια λίστα με όλα τα διαθέσιμα μαθήματα και τις πληροφορίες για αυτά.

- ΠΣ**-21.** Οι χρήστες έχουν την δυνατότητα να επιλέγουν μια εργασία και να βλέπουν τις αναθέσεις σε ποιους χρηστές έχει ανατεθεί.
- ΠΣ**-22.** Οι χρηστές έχουν την δυνατότητα να τροποποιούν τα στοιχειά μιας υπάρχοντος εργασίας.

ΠΣ**-23.** Οι χρήστες έχουν την δυνατότητα να προβάλουν τους συνεργάτες.

ΠΣ**-24.** Οι χρήστες μπορούν να δημιουργούν συνεργάτες με μια φόρμα.

ΠΣ**-25.** Οι χρηστές έχουν την δυνατότητα να τροποποιούν τα στοιχειά ενός υπάρχοντος συνεργάτη.

# **5** Περιπτώσεις Χρήσης

# **5.1** Περιγραφή Περιπτώσεων Χρήσης

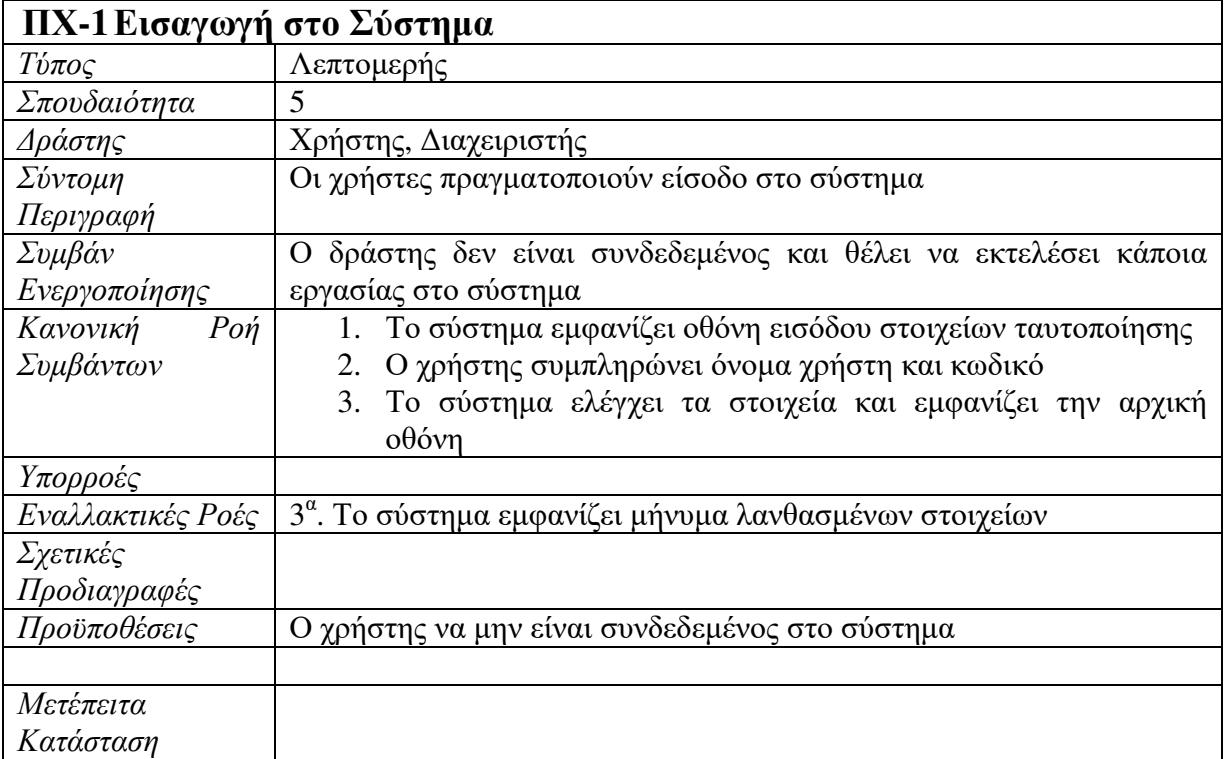

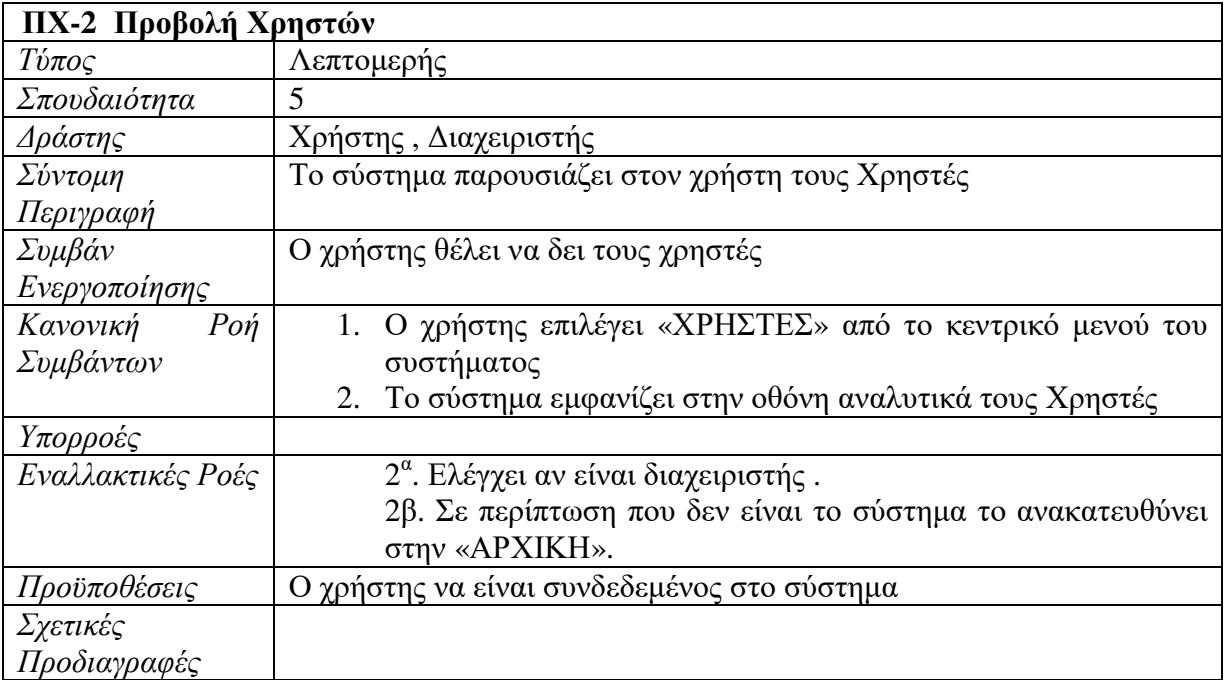

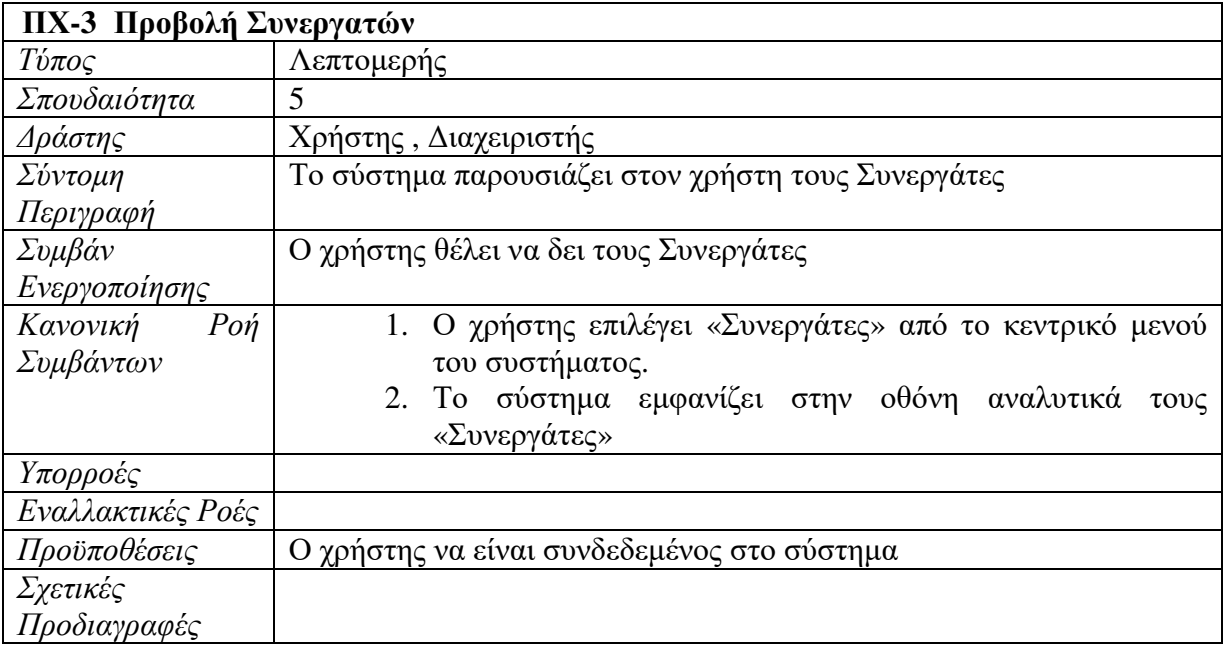

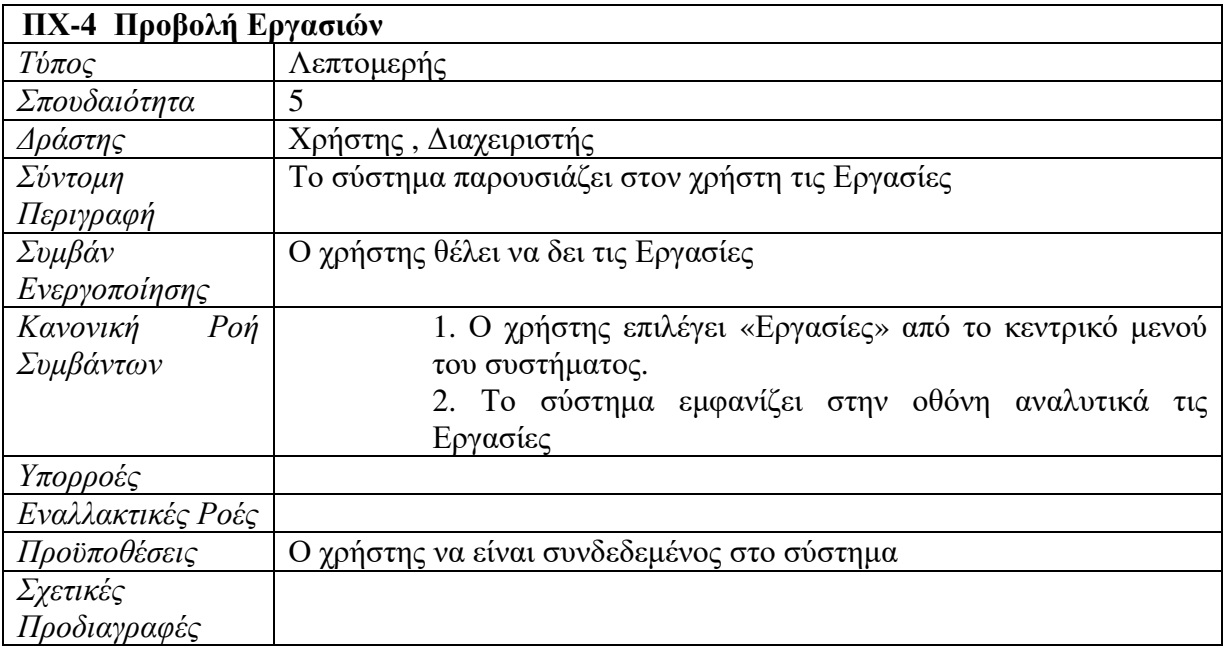

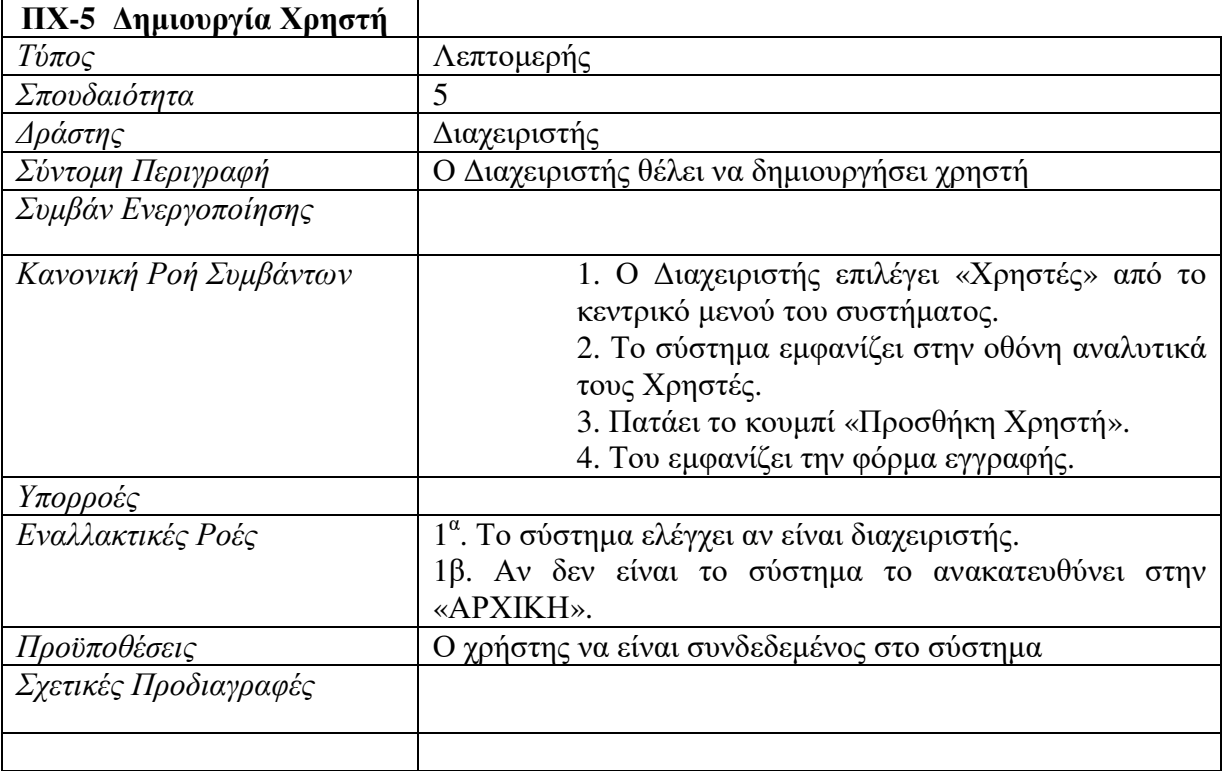

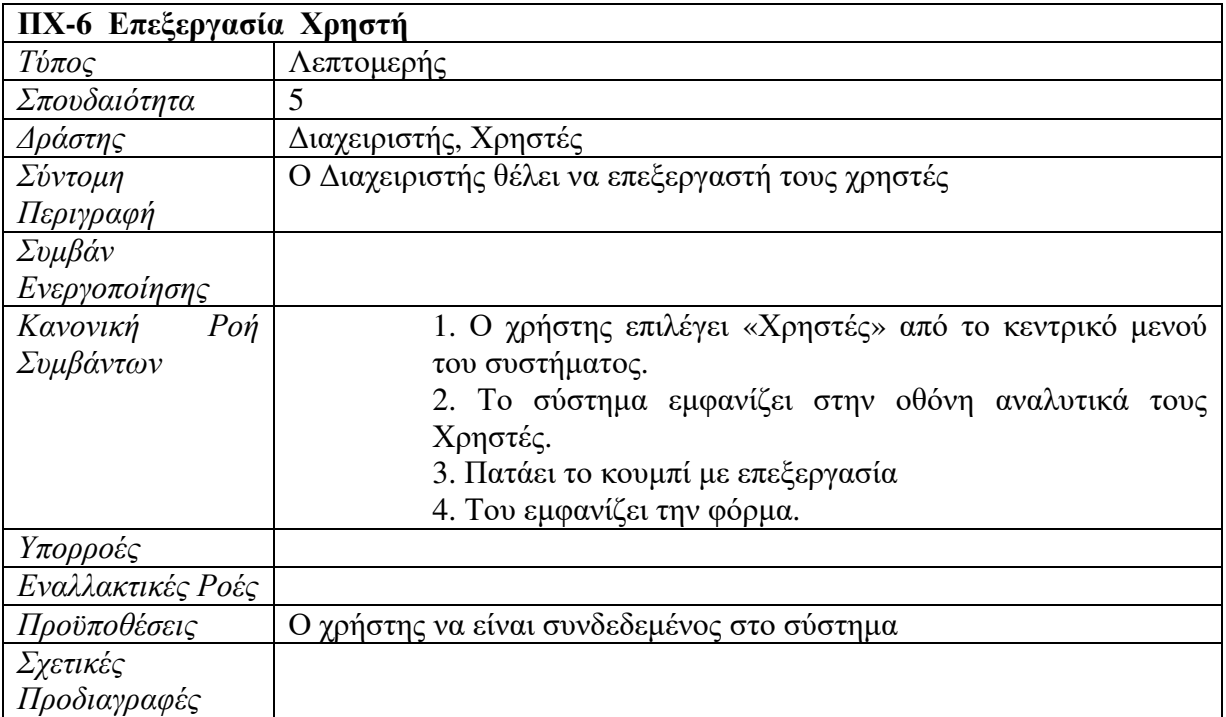

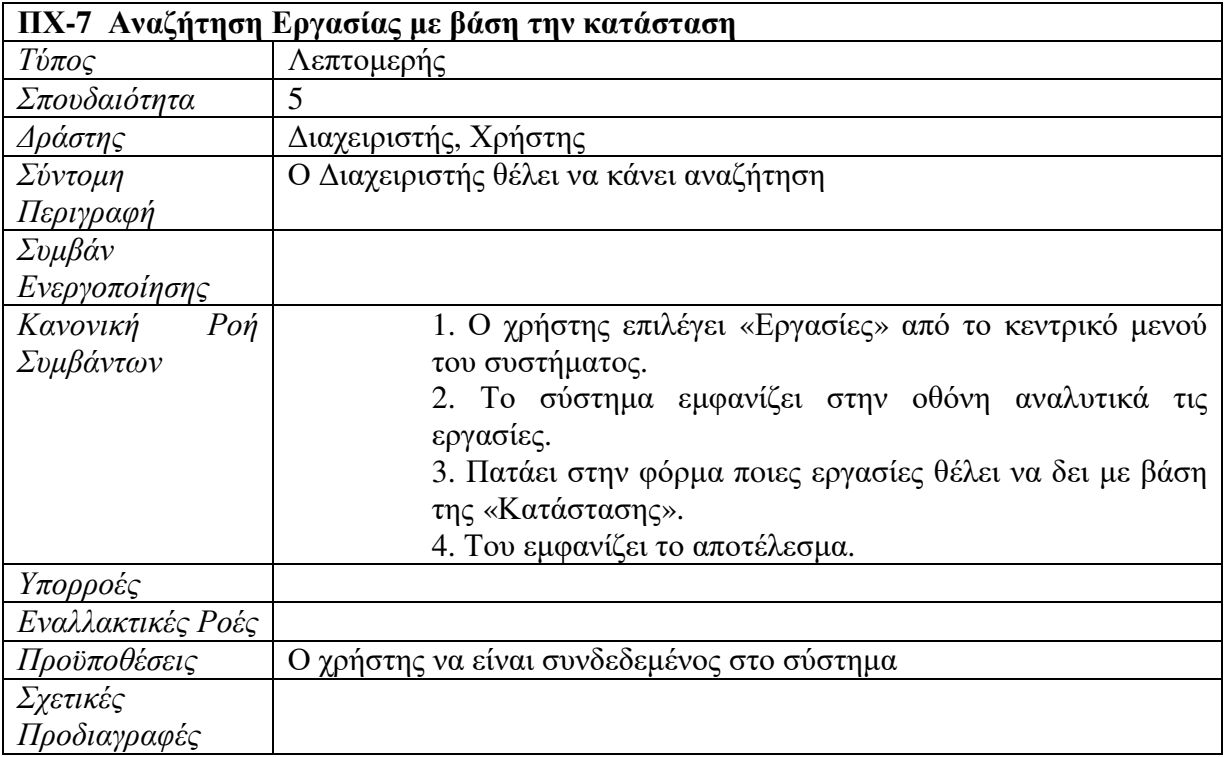

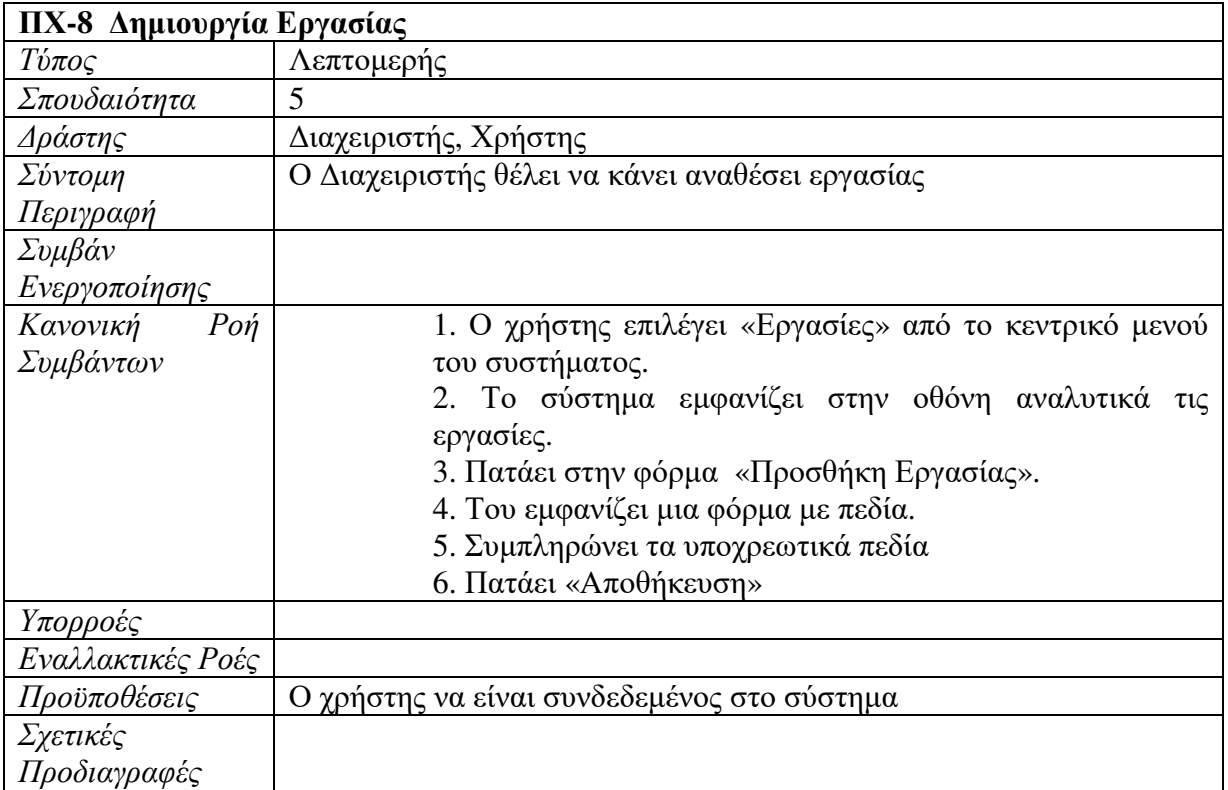

## **5.2** Διάγραμμα Περιπτώσεων Χρήσης

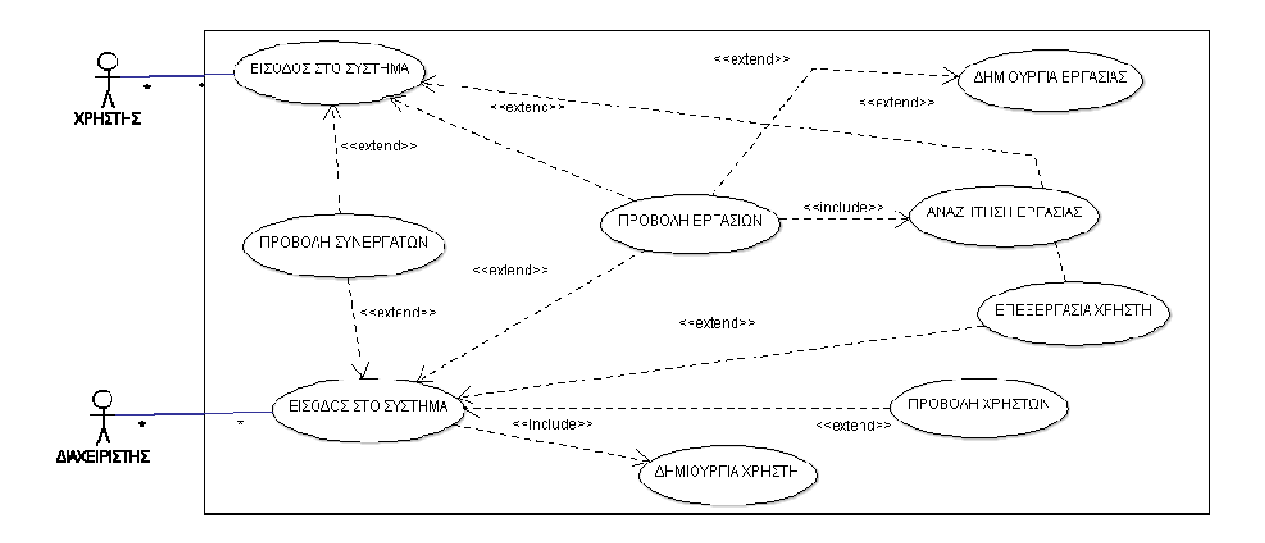

#### Εικόνα **1:** Διάγραμμα περιπτώσεων χρήσης**.**

Εδώ βλέπουμε τους χρηστές που είναι ο «Διαχειριστής» και «Χρήστης» και βλέπουμε τι μπορεί να κάνει κάθε χρήστης. Ένας δράστης μπορεί να κάνει login, μπορεί να κάνει προβολή εργασιών προβολή συνεργατών να δημιουργήσει χρηστές να προβάλει χρηστές και να δημιουργήσει εργασίες και ανάθεση εργασιών.

# **6** Υλοποίηση

#### **6.1** Περιγραφή Βάσης Δεδομένων

Για να αποθηκεύουμε τα δεδομένα μας , και να μπορούμε να τα ανακτούμε δυναμικά τα χρησιμοποίησα την MySQL phpMyAdmin που είναι ένα ελεύθερο λογισμικό για να διαχειριζόμαστε την βάση μας.

### **6.2** Πίνακες της Βάσης Δεδομένων

Τα δεδομένα της εφαρμογής μας που καταχωρούν οι χρηστές αποθηκεύονται σε πινάκες.

Οι πινάκες είναι:

#### i. Πίνακας **users**

Σε αυτόν τον πίνακα αποθηκεύονται τα στοιχεία για κάθε χρήστη για την σύνδεση στο σύστημα.

#### Δομή**:**

| ΠΑΙακομιστής: 127.0.0.1 » Βάση: thesis14210 » Πίνακας: users<br>ᄎ<br>$\leftarrow$ |  |                        |         |                                         |                                          |            |                      |                                        |                   |                                                                                             |               |  |
|-----------------------------------------------------------------------------------|--|------------------------|---------|-----------------------------------------|------------------------------------------|------------|----------------------|----------------------------------------|-------------------|---------------------------------------------------------------------------------------------|---------------|--|
|                                                                                   |  | <b>Ε Περιήγηση</b>     | Μ Δομή  | LI Κώδικας SQL                          | <b>4 Αναζήτηση</b>                       |            | 3-α Προσθήκη         | <b>E</b> ξαγωγή                        | = Εισαγωγή        | <b>AE Δικαιώματα</b>                                                                        | ▼ Περισσότερα |  |
| Δομή πίνακα<br><b>ες Εμφάνιση συσχετίσεων</b>                                     |  |                        |         |                                         |                                          |            |                      |                                        |                   |                                                                                             |               |  |
|                                                                                   |  | # Ovoµa                | Τύπος   | Σύνθεση                                 | Χαρακτηριστικά Κενό Προεπιλογή Πρόσθετα  |            |                      |                                        | Ενέργεια          |                                                                                             |               |  |
|                                                                                   |  | 1 Id $\oslash$         | int(20) |                                         |                                          | <b>Oxi</b> | Kaµía                |                                        |                   | AUTO_INCREMENT Aλλαγή A Διαγραφή A Πρωτεύον <sub>Πα</sub> Μοναδικό <del>V</del> Περισσότερα |               |  |
| $\Box$                                                                            |  |                        |         | 2 FullName varchar(255) utf8 general ci |                                          | Охг        | Kapía                |                                        |                   | ⊘ Αλλαγή (Ο Διαγραφή Ω Πρωτεύον τι Μοναδικό τι Περισσότερα                                  |               |  |
| $\Box$                                                                            |  | 3 Username varchar(20) |         | utf8_general_ci                         |                                          | Nat        | <b>NULL</b>          |                                        |                   | Ο Αλλαγή Θ Διαγραφή Ο Πρωτεύον τι Μοναδικό <del>ν</del> Περισσότερα                         |               |  |
| $\Box$                                                                            |  | 4 Password varchar(20) |         | utf8_general_ci                         |                                          | Nat        | <b>NULL</b>          |                                        |                   | ⊘ Αλλαγή Θ Διαγραφή A Πρωτεύον τη Μοναδικό <del>v</del> Περισσότερα                         |               |  |
|                                                                                   |  | 5 IsAdmin              |         | enum('1', '0') utf8_general_ci          |                                          | Nai        | $\overline{0}$       |                                        |                   | Αλλαγή Ο Διαγραφή Ο Πρωτεύον <b>τι</b> Μοναδικό <del>ν</del> Περισσότερα                    |               |  |
| $\begin{array}{c} \hline \end{array}$                                             |  | 6 Email                |         | varchar(100) utf8 general ci            |                                          | <b>Oxi</b> | Kaµía                |                                        |                   | ⊘ Αλλαγή (Ο Διαγραφή Ω Πρωτεύον τι Μοναδικό τι Περισσότερα                                  |               |  |
|                                                                                   |  | <b>Επιλογή όλων</b>    |         |                                         | <i>Με τους επιλεγμένους:</i>   Περιήγηση |            | <b><i>Aλλαγή</i></b> | <b>Ο</b> Πρωτεύον<br><b>6</b> Διαγραφή | <b>U</b> Μοναδικό | <b>EUpstripio</b>                                                                           |               |  |

Εικόνα **2:** Πίνακας **users** 

**Id (Primary Key):** Είναι ο μοναδικός αριθμός όταν κάνει ένας χρήστης εγγραφή.

**FullName:** Είναι το όνομα και το επίθετο του κάθε χρήστη.

**Username:** Είναι ένα όνομα που δίνει ο χρήστης για τα στοιχειά σύνδεσης του.

**Password:** Είναι ένας κωδικός που δίνει ο χρήστης για μπορέσει να κάνει Login στο σύστημα.

**IsAdmin:** Σε αυτό το πεδίο αποθηκεύουμε αν ένας χρήστης είναι Admin **IsAdmin = 1** και αν όχι **IsAdmin = 0** για να μπορέσουμε αργότερα να ελέγχουμε αν είναι Admin.

**Email:** Είναι το email που δίνει ο χρήστης.

**ii.** Πινάκας **tasks** 

Σε αυτόν τον πίνακα αποθηκεύουμε στοιχειά για κάθε εργασία που έχει να κάνει κάθε χρήστης.

#### Δομή**:**

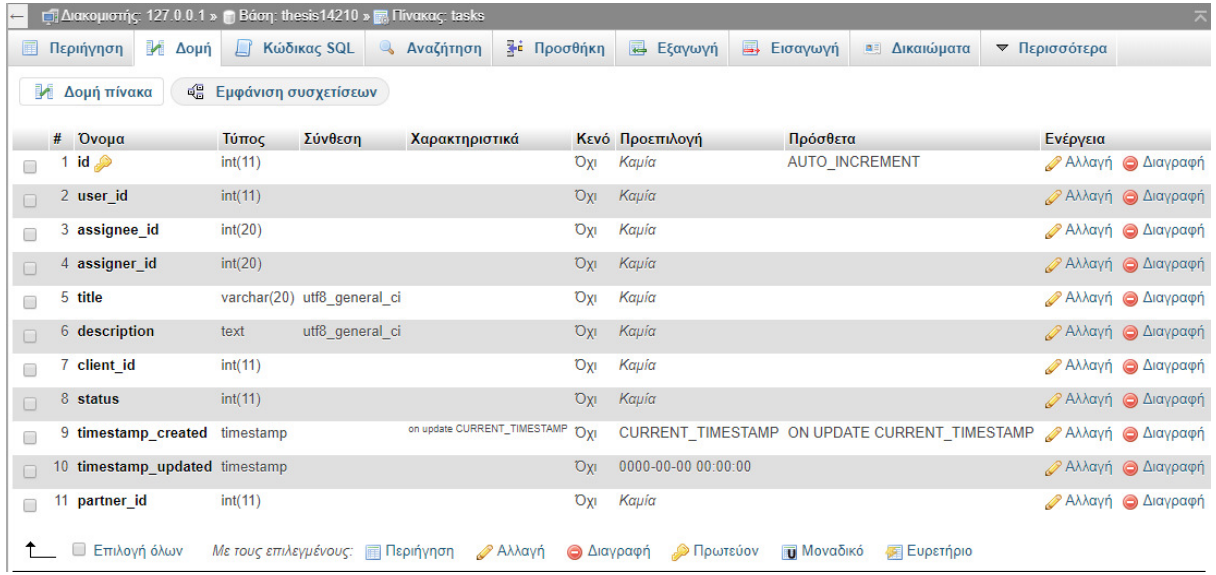

#### Εικόνα **3:** Πίνακας **tasks**

**id (Primary Key):** Είναι ο μοναδικός αριθμός της κάθε εργασίας.

**user\_id:** Είναι το id του κάθε user.

**assignee\_id:** Στο πεδίο αυτό αποθηκεύετε το id από αυτόν που γίνετε ανάθεση ενός task.

**assigner\_id:** Στο πεδίο αυτό αποθηκεύετε το id σε ποιον γίνεται ανάθεση του task.

**title:** Είναι το πεδίο για τίτλο του κάθε task.

**description:** Είναι το πεδίο για προσθέτουμε μια περιγραφή για κάθε task.

**status :** Στο πεδίο αυτό αποθηκεύετε σε τι κατάσταση είναι το task, με τιμές

In Progress, Created, Waiting, Completed

**timestamp\_created:** Εδώ αποθηκεύετε ποτέ δημιουργήθηκε το task.

**timestamp\_created:** Εδώ αποθηκεύετε ποτέ έγινε ενημέρωση του task.

**Partner\_id:** Εδώ αποθηκεύετε το id από ποιον συνεργάτη ανατέθηκε.

#### iii. Πίνακας **partners**

Σε αυτόν τον πίνακα αποθηκεύουμε στοιχεία για κάθε συνεργάτη που κάνει εγγραφή στο σύστημα.

#### Δομή**:**

| 里                                            | Περιήγηση  | Μ Δομή         | <b>El Κώδικας SQL</b>                  | <b>4 Αναζήτηση</b>                      |            | 3 Γροσθήκη | <b>Εξαγωγή</b> | <b>A</b> Εισαγωγή | <b>Δικαιώματα</b> | ▼ Περισσότερα                                                                  |  |  |
|----------------------------------------------|------------|----------------|----------------------------------------|-----------------------------------------|------------|------------|----------------|-------------------|-------------------|--------------------------------------------------------------------------------|--|--|
| Δομή πίνακα<br><b>4 Εμφάνιση συσχετίσεων</b> |            |                |                                        |                                         |            |            |                |                   |                   |                                                                                |  |  |
|                                              | # Όνομα    | Τύπος          | Σύνθεση                                | Χαρακτηριστικά Κενό Προεπιλογή Πρόσθετα |            |            |                | Ενέργεια          |                   |                                                                                |  |  |
| n                                            | 1 id $\gg$ | int(11)        |                                        |                                         | Oxi        | Kaµía      |                |                   |                   | AUTO_INCREMENT Aλλαγή AΔιαγραφή AΠρωτεύον το Μοναδικό <del>V</del> Περισσότερα |  |  |
| $\Box$                                       | 2 Fname    | varchar $(20)$ | utf8_general_ci                        |                                         | <b>Oxi</b> | Kaµía      |                |                   |                   | ⊘ Αλλαγή (Ο Διαγραφή Ω Πρωτεύον τι Μοναδικό τι Περισσότερα                     |  |  |
| $\Box$                                       | 3 Afm      | int(10)        |                                        |                                         | <b>Oxi</b> | Καμία      |                |                   |                   | ⊘ Αλλαγή ο Διαγραφή ο Πρωτεύον τι Μοναδικό <del>ν</del> Περισσότερα            |  |  |
| $\Box$                                       |            |                | 4 Address varchar(100) utf8_general_ci |                                         | <b>Oxi</b> | Kapia      |                |                   |                   | ⊘Αλλαγή Ο Διαγραφή Ο Πρωτεύον η Μοναδικό <del>ν</del> Περισσότερα              |  |  |
|                                              | 5 City     |                | varchar(100) utf8_general_ci           |                                         | <b>Oxi</b> | Kaµía      |                |                   |                   | <b>Aλλαγή</b> Aιαγραφή AΠρωτεύον <b>η</b> Μοναδικό <del>v</del> Περισσότερα    |  |  |
| $\Box$                                       | 6 Tel      | varchar $(14)$ | utf8_general_ci                        |                                         | Охі        | Kapia      |                |                   |                   | ⊘ Αλλαγή ο Διαγραφή ο Πρωτεύον τι Μοναδικό <del>v</del> Περισσότερα            |  |  |
| $\Box$                                       | 7 Mob      | int(100)       |                                        |                                         | Oxi        | Kaµia      |                |                   |                   | ⊘ Αλλαγή © Διαγραφή D Πρωτεύον Π Μοναδικό τι Περισσότερα                       |  |  |
| $\Box$                                       | 8 Lname    | varchar(20)    | utf8_general_ci                        |                                         | <b>DXI</b> | Kapia      |                |                   |                   | ⊘Αλλαγή Ο Διαγραφή Ο Πρωτεύον Ο Μοναδικό <del>V</del> Περισσότερα              |  |  |

Εικόνα **4:** Πίνακας **partners**

**id(Primary Key):** Εδώ αποθηκεύουμε τον μοναδικό αριθμό για κάθε partner.

**Fname:** Εδώ αποθηκεύεται το όνομα του κάθε συνεργάτη.

**Afm:** Εδώ αποθηκεύουμε το ΑΦΜ του κάθε συνεργάτη.

**Address:** Αποθηκεύεται η διεύθυνση του κάθε συνεργάτη.

**City:** Αποθηκεύεται η πόλη.

- **Tel:** Αποθηκεύεται το σταθερό τηλέφωνο**.**
- **Mob:** Αποθηκεύουμε το κινητό τηλέφωνο.
- **Lname:** Αποθηκεύεται το επίθετο.

#### **iv.** Πίνακας **notes**

Σε αυτόν τον πίνακα αποθηκεύονται όλα τα στοιχειά για τα σχόλια.

#### Δομή**:**

| ΓΙΔιακομιστής: 127.0.0.1 » Βάση: thesis14210 » Πίνακας: notes<br>$\overline{\wedge}$<br>$\leftarrow$ |                                                                |                     |           |                             |                                        |               |                                               |                                                     |                   |          |                                |  |
|----------------------------------------------------------------------------------------------------|----------------------------------------------------------------|---------------------|-----------|-----------------------------|----------------------------------------|---------------|-----------------------------------------------|-----------------------------------------------------|-------------------|----------|--------------------------------|--|
|                                                                                                    |                                                                | <b>Ε Περιήγηση</b>  | Μ Δομή    | <b>Kώδικας SQL</b>          | <b>4 Αναζήτηση</b>                     |               | 3 Προσθήκη<br><b>Εξαγωγή</b>                  | <b>A</b> Εισαγωγή                                   | <b>ΔΙΚαιώματα</b> |          | ▼ Περισσότερα                  |  |
|                                                                                                    |                                                                | ⊯ Δομή πίνακα       |           | <b>Εμφάνιση συσχετίσεων</b> |                                        |               |                                               |                                                     |                   |          |                                |  |
|                                                                                                    |                                                                |                     |           |                             |                                        |               |                                               |                                                     |                   |          |                                |  |
|                                                                                                    |                                                                | # Ovoµa             | Τύπος     | Σύνθεση                     | Χαρακτηριστικά                         |               | Κενό Προεπιλογή                               | Πρόσθετα                                            |                   | Ενέργεια |                                |  |
|                                                                                                    | $\left[\begin{smallmatrix} 0\\ 0\\ 0 \end{smallmatrix}\right]$ | 1 id $\oslash$      | int(11)   |                             |                                        | Охі           | Kaµía                                         | AUTO_INCREMENT                                      |                   |          | ⊘Αλλαγή Ο Διαγραφή ν Περισσό   |  |
|                                                                                                    | $\Box$                                                         | 2 timestamp         | timestamp |                             | on update CURRENT_TIMESTAMP            | Oxi           | CURRENT TIMESTAMP ON UPDATE CURRENT TIMESTAMP |                                                     |                   |          | ⊘ Αλλαγή Ο Διαγραφή ν Περισσό  |  |
|                                                                                                    | $\Box$                                                         | 3 task_id           | int(11)   |                             |                                        | <b>Oxi</b>    | Kaµía                                         |                                                     |                   |          | ⊘ Αλλαγή (Ο Διαγραφή ν Περισσό |  |
|                                                                                                    | $\Box$                                                         | 4 user_id           | int(20)   |                             |                                        | <b>Oxi</b>    | Kaµía                                         |                                                     |                   |          | ⊘ Αλλαγή Ο Διαγραφή ν Περισσό  |  |
|                                                                                                    |                                                                | 5 description text  |           | utf8_general_ci             |                                        | <b>Oxi</b>    | Kaµía                                         |                                                     |                   |          | ⊘ Αλλαγή Ο Διαγραφή ν Περισσό  |  |
|                                                                                                    |                                                                | <b>Επιλογή όλων</b> |           |                             | <b>Με τους επιλεγμένους: Περιήγηση</b> | <b>Αλλαγή</b> | <b>6</b> Διαγραφή                             | <b><i><u></u></i></b> Πρωτεύον<br><b>U</b> Μοναδικό | <b>EUPSTIPIO</b>  |          |                                |  |

Εικόνα **5:** Πίνακας **notes** 

**id(Primary Key):** Αποθηκεύουμε τον μοναδικό αριθμό για κάθε notes.

**timestamp:** Εδώ αποθηκεύουμε πότε δημιουργήθηκε το σχόλιο.

**taskid**: Εδώ αποθηκεύουμε το id για πιο task έγινε.

**userid**: Αποθηκεύουμε το id από ποιον user έγινε το σχόλιο.

**description:** Αποθηκεύουμε το σχόλιο.

## **6.3** Βάση Δεδομένων **ER**

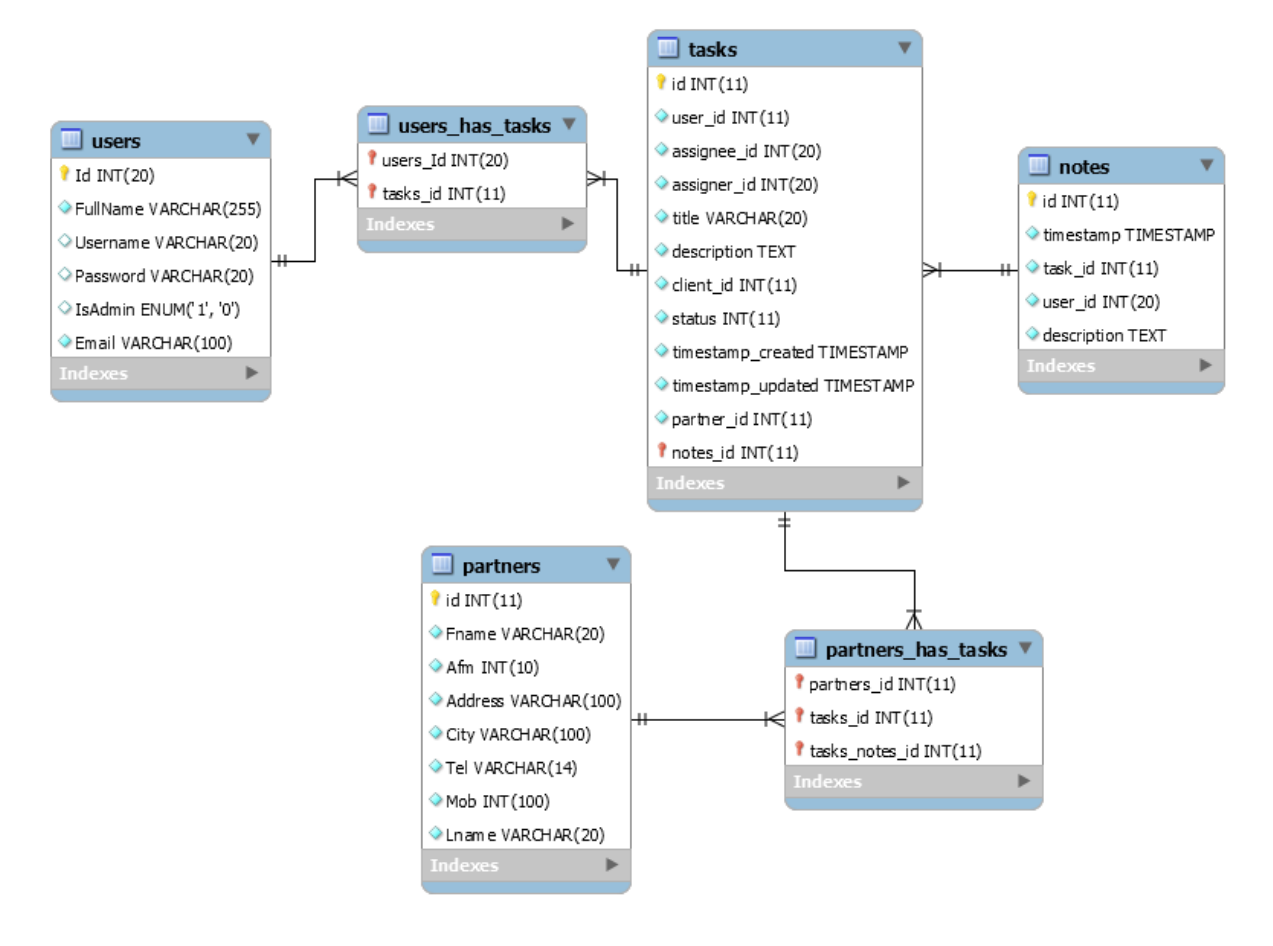

#### Εικόνα **6:** Διάγραμμα **ER**

Εδώ έχουμε το διάγραμμα συσχετίσεων του συστήματος. Έχουμε συσχετίσει μεταξύ τους τους πίνακες. Ο πίνακας «users» συσχετίζεται με τον πίνακα «tasks». Είναι πολλά προς πολλά. Για να δημιουργηθεί αυτό πρέπει να φτιάξουμε έναν ακόμα πίνακα με τα ξένα κλειδιά των δυο αυτών πινάκων που είναι τα «users\_id» και «tasks\_id». Ο πίνακας «tasks» με τον πίνακα «notes» έχουν σχέση ένα προς ένα. Ο πίνακας «tasks» με τον πίνακα «partners» είναι πολλά προς πολλά και δημιουργείται με τον τρόπο που ειπώθηκε παραπάνω.

#### **6.4** Κομμάτια Κώδικα

## **6.5** Αναζήτηση **Tasks** με βάσει την κατάσταση

Αξίζει να αναφερθεί ότι έχω φτιάξει και μια custom αναζήτηση ώστε ο χρήστης, όταν είναι πολλές οι εργασίες, να μην χάνει ώρα ψάχνοντας χειροκίνητα. Πιο συγκεκριμένα, έφτιαξα κάποια checkboxes με τις καταστάσεις των εργασιών. Όταν, δηλαδή, επιλέγει μια κατάσταση και πατήσει «submit» του ανανεώνεται αυτόματα η λίστα με τις εργασίες, ανάλογα με την κατάσταση που επέλεξε.

```
public function task($page = 'Εργασιες') {
```
 $\delta$ data['title'] =  $\delta$ page;

\$this->load->view('templates/header', \$data);

 $\text{sgrocery\_crud} = \text{new grocery\_CRUD}$ ();

 $\text{Sown} = \text{Sthis-}\text{Simplify} - \text{post}(\text{'own');}$ 

\$completed = \$this->input->post('completed');

\$grocery\_crud->set\_table('tasks');

\$grocery\_crud->set\_subject('Εργασιας');

\$grocery\_crud->set\_language("greek");

\$grocery\_crud->set\_relation('assignee\_id', 'Users', 'FullName');

if  $(\text{Sown})$  {

\$grocery\_crud->where('assignee\_id=', \$this->session->userdata('id'));

 $\}$  elseif (\$completed == 2) {

\$grocery\_crud->where('status=', 1);

```
\} elseif ($completed == 3) {
            $grocery_crud->where('status=', 2); 
        \text{elseif } (\text{Scompleted} == 4) $grocery_crud->where('status=', 3); 
        \} elseif ($completed == 5) {
            $grocery_crud->where('status=', 4); 
         } 
}
```
### **6.6 Login** Κώδικας

Σε αυτό το κομμάτι κώδικα παίρνουμε τα data από τα πεδία username και password και μετά αποθηκεύουμε το model σε μια μεταβλητή result και παίρνουμε τα data από τα πεδία της βάσης δεδομένων και με αυτό τον τρόπο ελέγχουμε αν ο χρήστης υπάρχει και άμα δεν υπάρχει του εμφανίζουμε ένα μήνυμα λάθους.

public function check\_login() {

\$username = \$this->input->post('username');

```
 $password = $this->input->post('password');
```
\$result = \$this->model\_user->login(\$username, \$password);

if (\$result) {

 $s = \arctan(x)$ ;

 $\$ [id'] = \  $\frac{1}{0}$  ->Id;

 $$s['username'] = $result[0] > Username;$ 

 $\s[$ 'isadmin'] =  $\text{Sresult}[0]$ ->IsAdmin;

 $\$ [logged\_in'] = TRUE;

\$this->session->set\_userdata(\$s);

} else {

 \$this->form\_validation->set\_message('check\_login', 'Lathos username and password');

return FALSE;

}

}

#### **6.7 Login Validation**

Σε αυτό το κομμάτι κώδικα λεμέ ότι αν το path είναι διάφορο από αυτό εμφάνισε 404, και μετά κάνουμε validation στην φόρμα αν τα πεδία που συμπληρωθήκαν είναι σωστά, και αν τα δεδομένα που συμπλήρωσε ο χρήστης είναι λάθος και πατήσει «Είσοδος» τον ανακατευθύνει στην Αρχική.

```
public function login($page = 'login') { 
          if (!file_exists(APPPATH . 'views/pages/' . $page . '.php')) { 
            show_404();
          } 
         \delta \text{data}[\text{title}] = \text{ucfirst}(\delta \text{page}); $this->load->library('form_validation');
```
\$this->form\_validation->set\_rules('username','Username',

```
'trim|callback_check_login');
```
\$this->form\_validation->set\_rules('password', 'Password', 'trim|required');

```
 if ($this->form_validation->run() == FALSE) {
```
\$this->load->view('templates/header', \$data);

\$this->load->view('pages/login');

\$this->load->view('templates/footer', \$data);

} else {

```
 redirect('home/dashboard');
```

```
 }
```
}

# **6.8** Κώδικας **Model-User**

Εδώ βλέπουμε πως γίνεται το query select, και πως παίρνουμε τα δεδομένα από την database.

<?php

defined('BASEPATH') OR exit('No direct script access allowed');

class Model\_user extends CI\_Model {

function \_\_construct() {

parent::\_\_construct();

\$this->load->database();

}

public function login(\$username, \$password) {

\$this->db->from('users');

\$this->db->where('Username', \$username);

\$this->db->where('Password', \$password);

 $\text{Squery} = \text{Sthis} > \text{db} > \text{get}$ ;

if (\$query->num\_rows() == 1) {

return \$query->result();

} else {

return FALSE;

 } } }

## **6.9** Κώδικας **– Partners**

Εδώ βλέπουμε πως φτιάχνεται το page με τους «Partners».

<?php

defined('BASEPATH') OR exit('No direct script access allowed');

class Partners extends CI\_Controller {

public function \_\_construct() {

parent::\_\_construct();

\$this->load->database();

\$this->load->model("model\_user");

\$this->load->library('Grocery\_CRUD');

}

public function partner(\$page = 'Συνεργατες') {

 $\delta$ data['title'] =  $\delta$ page;

\$this->load->view('templates/header', \$data);

 \$grocery\_crud = new grocery\_CRUD(); \$grocery\_crud->set\_subject('Συνεργάτη'); \$grocery\_crud->set\_language("greek"); \$grocery\_crud->required\_fields('Afm');

\$grocery\_crud->set\_table('partners');

\$grocery\_crud->display\_as('Fname','Ονομα')

->display\_as('Afm','ΑΦΜ')

->display\_as('Address','Διευθηνση')

->display\_as('City','Πολη')

->display\_as('Tel','Τηλεφωνo');

\$grocery\_crud->unset\_columns(array('Mob','Lname'));

\$grocery\_crud->change\_field\_type('Mob', 'hidden');

\$grocery\_crud->change\_field\_type('Lname', 'hidden');

 $\text{State} = \text{Sgrocery}\ \text{crud-}\text{eetState}$ ();

 $\text{South} = \text{sgrocery\_crud} > \text{render}();$ 

 $if(\$state == 'add')\$  $$js = '< script>$(".title").hide();';$  $$output$ ->output  $.=$  \$js;

}

\$this->load->view('templates/tmpltPartners.php', (array) \$output);

\$this->load->view('templates/footer', \$data);

} }

# **7** Εγχειρίδιο Χρήσης

## **7.1** Είσοδος **(Login Page)**

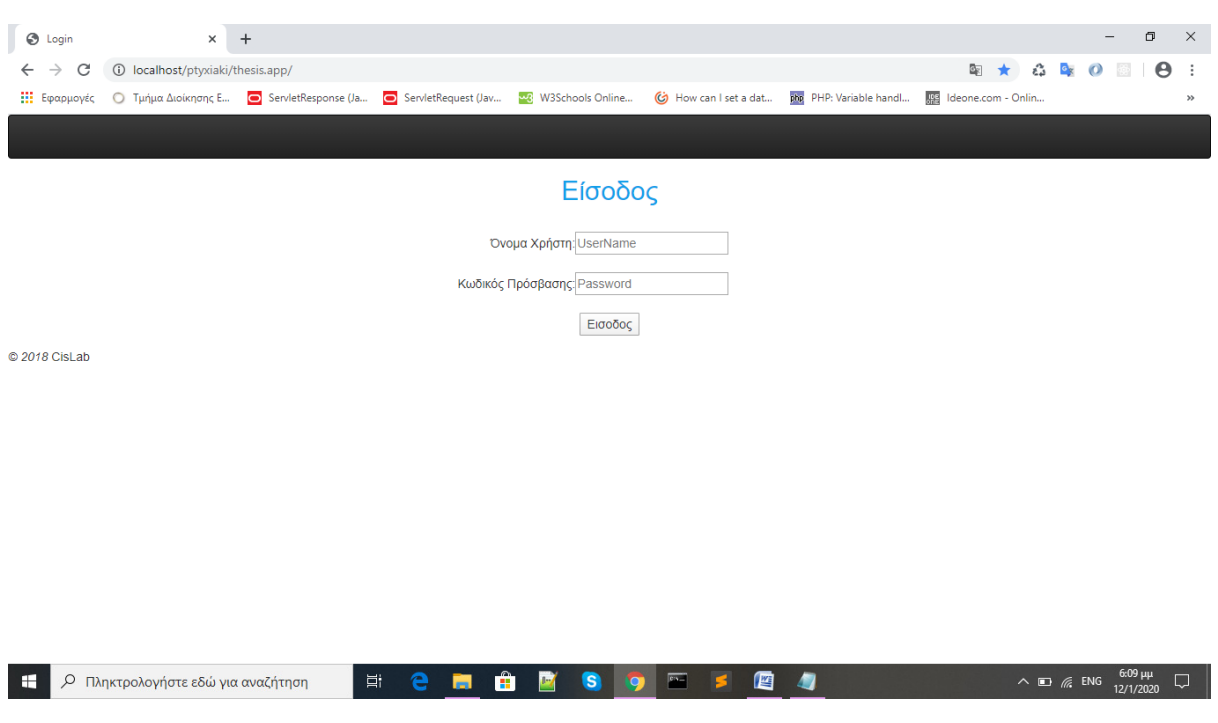

#### Εικόνα **7: Login**

Στην εικόνα από πάνω βλέπουμε ότι ο χρήστης μπορεί να κάνει login με στοιχεία σύνδεσης που έχουμε αποθηκεύσει στην βάση δεδομένων. Συμπληρώνει τα δυο πεδία με το όνομα χρήστη και τον κωδικό και πατάει το κουμπί «Είσοδος».

# **7.2** Οθόνη Χρήστες

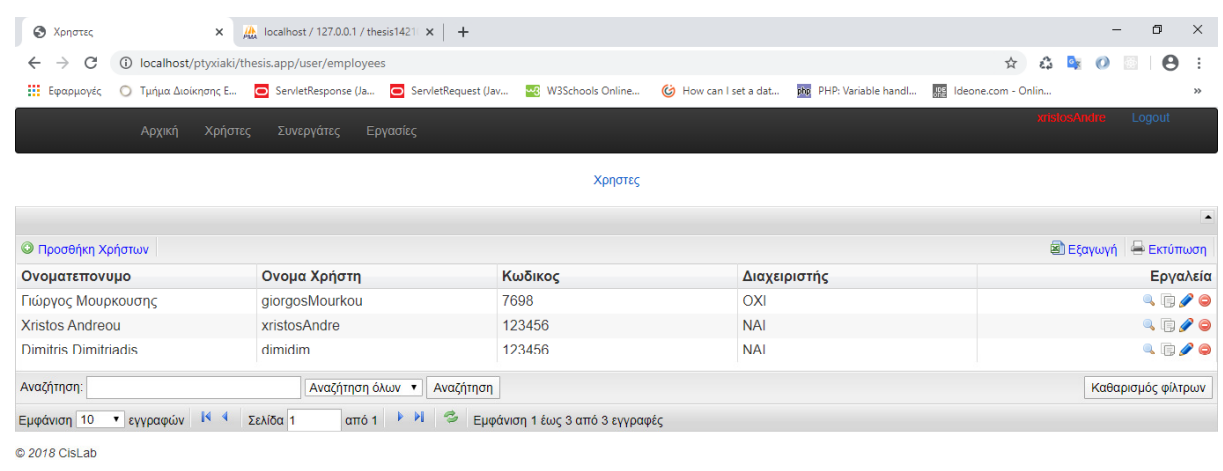

 $\mathcal{P} \quad \text{if} \quad \mathbf{e} \quad \text{if} \quad \mathbf{e} \quad \mathbf{e}$  $\pm$ 

 $R^2 \sim 12.02 \mu\text{m}$ <br> $R^2 \sim 12.02 \mu\text{m}$ 

#### Εικόνα **8:** Οθόνη Χρήστες

Όταν ο χρήστης κάνει login εμφανίζεται το μενού. Εδώ βλέπουμε τους χρήστες που έχουμε εισάγει. Σε αυτή την οθόνη μπορούμε να εισάγουμε χρήστες με το κουμπί «Προσθήκη Χρηστών». Μπορούμε να κάνουμε αναζήτηση, αν οι χρηστές είναι πολλοί, στην «Αναζήτηση». Βάζουμε το όνομα του χρήστη και πατάμε το κουμπί «Αναζήτηση». Στην στήλη «εργαλεία» που έχει μπορούμε να πατήσουμε την πένα και να επεξεργαστούμε εμφανίζοντας μια νέα οθόνη που παρατίθεται παρακάτω. Το άλλο εικονίδιο που έχουμε είναι το «μείον» που μπορούμε να σβήσουμε τον χρηστή.

# **7.3** Οθόνη Επεξεργασίας Χρηστή

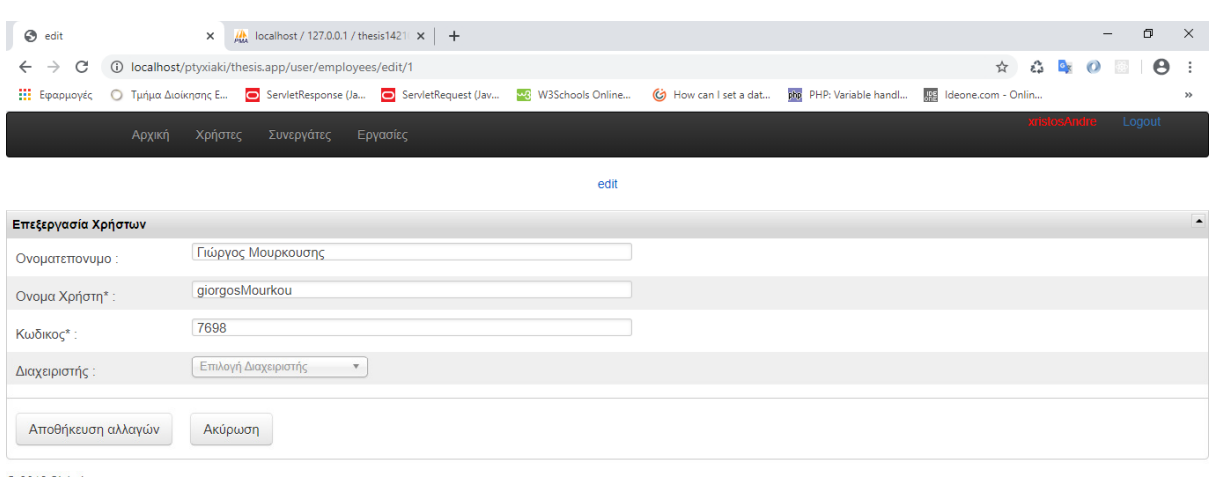

C 2018 CisLab

#### **HOHOMOMSOMS**

Εικόνα **9:** Οθόνη Επεξεργασίας Χρήστη

Εδώ βλέπουμε την οθόνη επεξεργασίας στην οποία μπορούμε να πατήσουμε πάνω στο κάθε πεδίο και να αλλάξουμε «Ονοματεπώνυμο», «Όνομα χρήστη(απαιτείται)» και «Κωδικός(απαιτείται)», να πατήσουμε το dropdown (αναδυόμενο μενού) και να επιλέξουμε αν είναι διαχειριστής «ΝΑΙ» «ΟΧΙ», έπειτα πατάμε το κουμπί «Αποθήκευση αλλαγών» ή να πατήσουμε το κουμπί «Ακύρωση» άμα θέλουμε να γυρίσουμε πίσω.

# **7.4** Προσθήκη Χρηστών

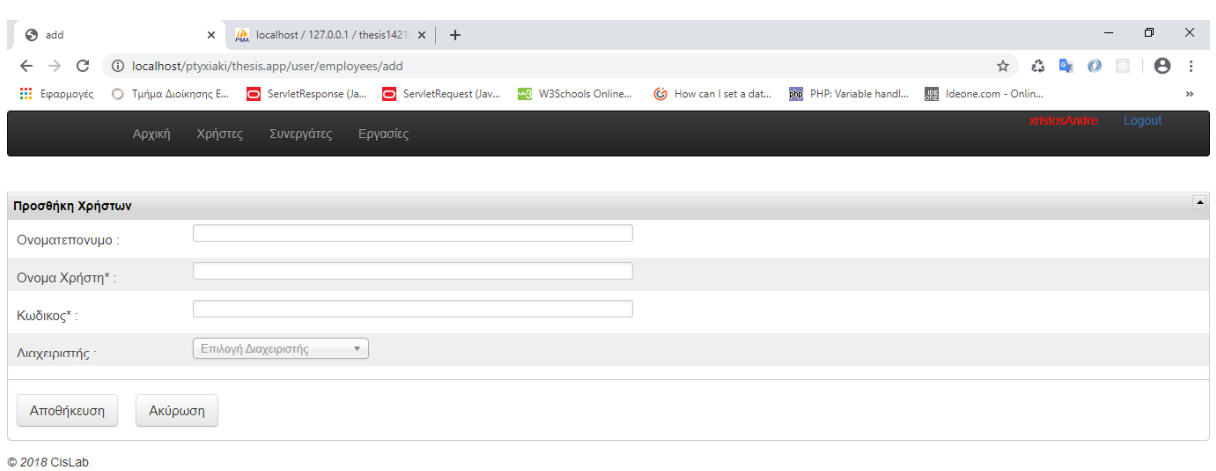

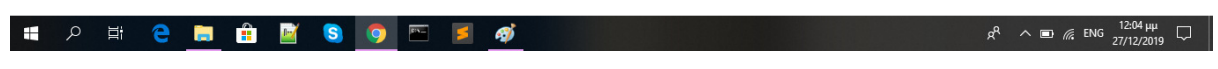

Εικόνα **10:** Οθόνη Προσθήκη Χρηστών

Σε αυτή την οθόνη βλέπουμε τα 4 πεδία που βάζουμε: Ονοματεπώνυμο, Όνομα Χρηστή, Κωδικό και ένα dropdown μενού που εκεί επιλεγούμε αν είναι χρήστης με ένα «ΝΑΙ» ή «ΟΧΙ». Μόλις τελειώσει η εισαγωγή των δεδομένων πατάμε «Αποθήκευση».

# **7.5** Οθόνη**-** Εργασίες

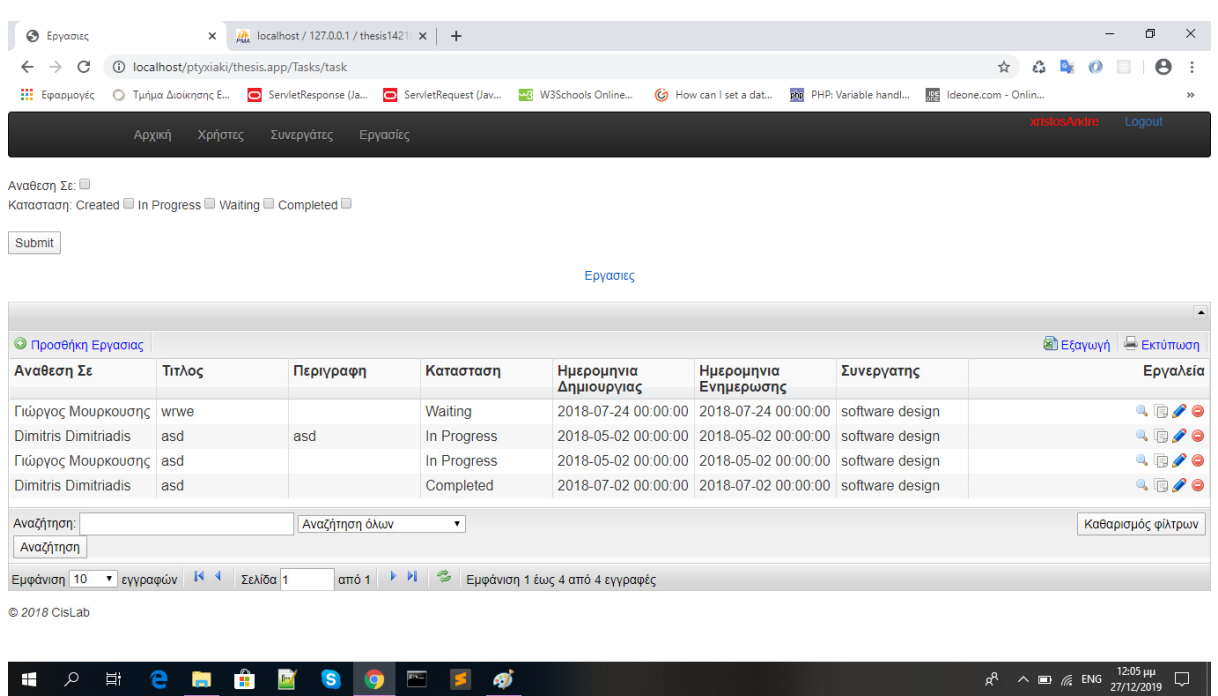

#### Εικόνα **11:** Οθόνη**-** Εργασίες

Œ

戸 マ

Σε αυτήν την οθόνη βλέπουμε την κατάσταση των εργασιών που έχουμε αναθέσει σε κάθε χρήστη. Μπορούμε να τις επεξεργαστούμε και να προσθέσουμε. Επίσης έχω φτιάξει και μια custom αναζήτηση για να βλέπει ο χρήστης, όταν είναι πολλές οι εργασίες, για να μην κάθεται να ψάχνει χειροκίνητα. Έχουμε κάποια checkboxes με τις καταστάσεις των εργασιών. ΄Οταν επιλέγει μια κατάσταση ο χρήστης και πατήσει submit του ανανεώνεται αυτόματα η λίστα με τις εργασίες ανάλογα με την κατάσταση που επέλεξε ο χρήστης.

# **7.6** Οθόνη**-** Προσθήκη Εργασιών

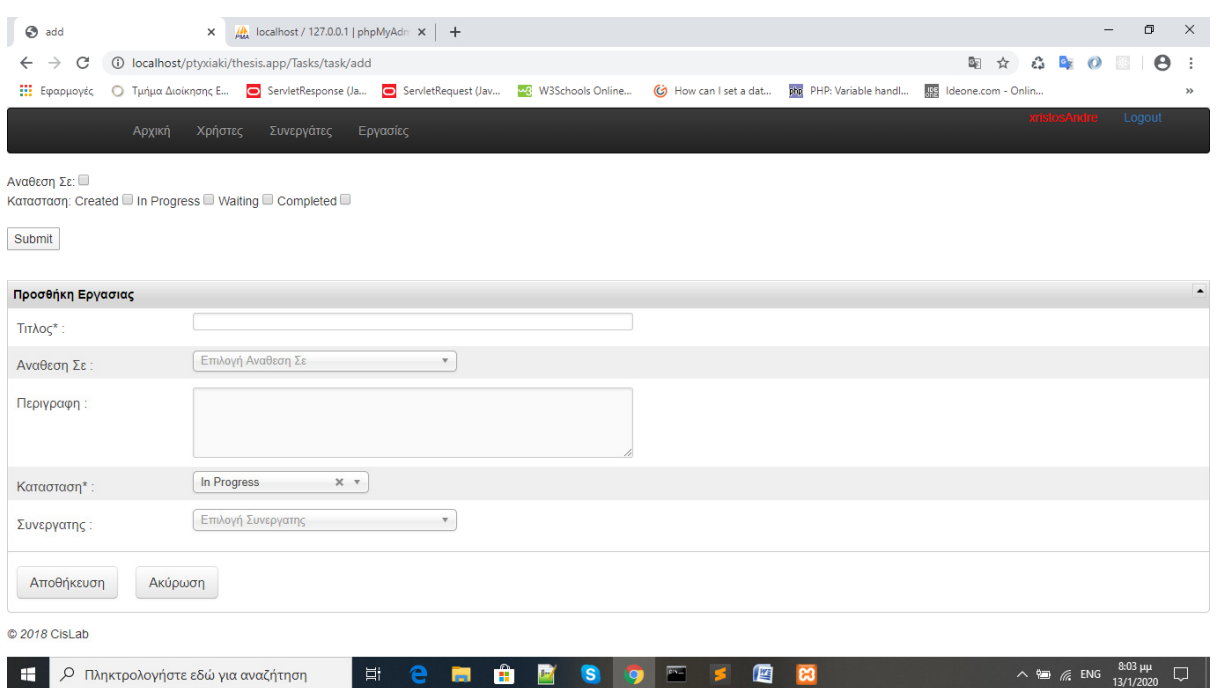

#### Εικόνα **12:** Οθόνη Προσθήκη Εργασιών

Σε αυτή την οθόνη βλέπουμε τα πεδία που πρέπει να συμπληρώσει ο κάθε χρήστης που είναι «Τίτλος(απαιτείται)», «Ανάθεση Σε», «Περιγραφή», «Κατάσταση(απαιτείται)», «Συνεργάτης» και τέλος πατάμε το κουμπί «Αποθήκευση».

# **7.7** Οθόνη**-** Επεξεργασία Εργασιών

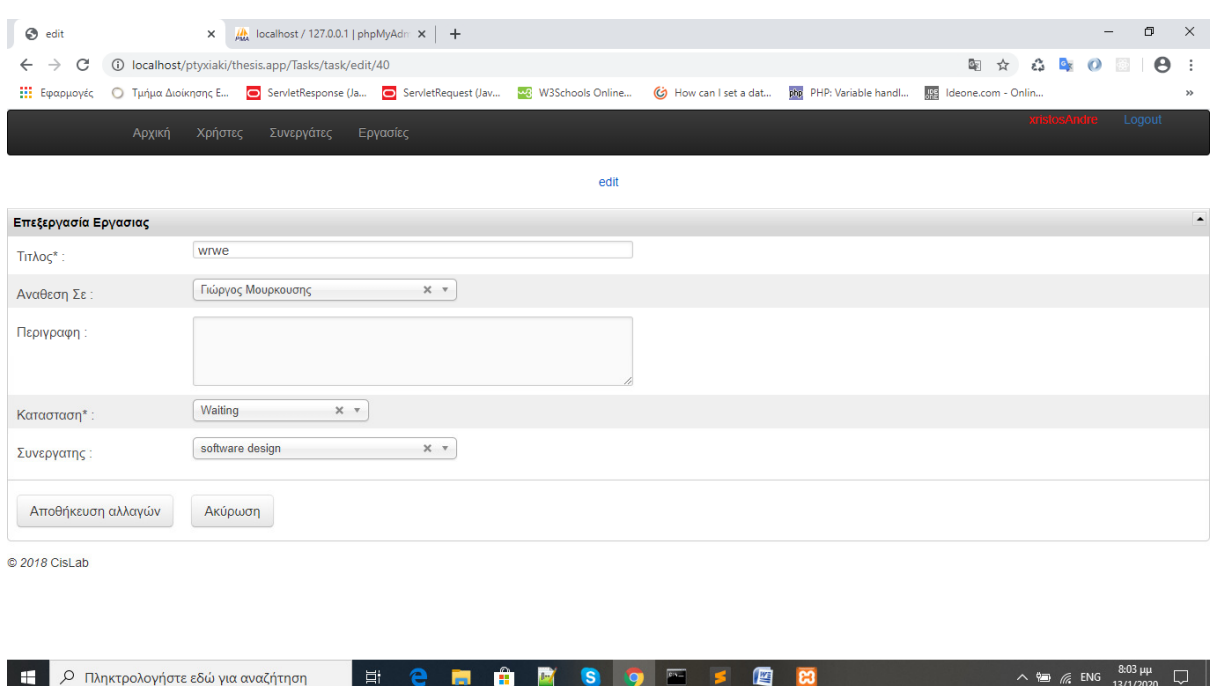

#### Εικόνα **13:** Οθόνη**-** Επεξεργασία Εργασιών

Σε αυτή την οθόνη βλέπουμε τα στοιχεία που έχουμε εισάγει και θέλουμε να κάνουμε επεξεργασία. Για να επεξεργαστούμε τα στοιχεία πατάμε με το ποντίκι μας πάνω σε κάθε πεδίο.

# **7.8** Οθόνη**-** Συνεργάτες

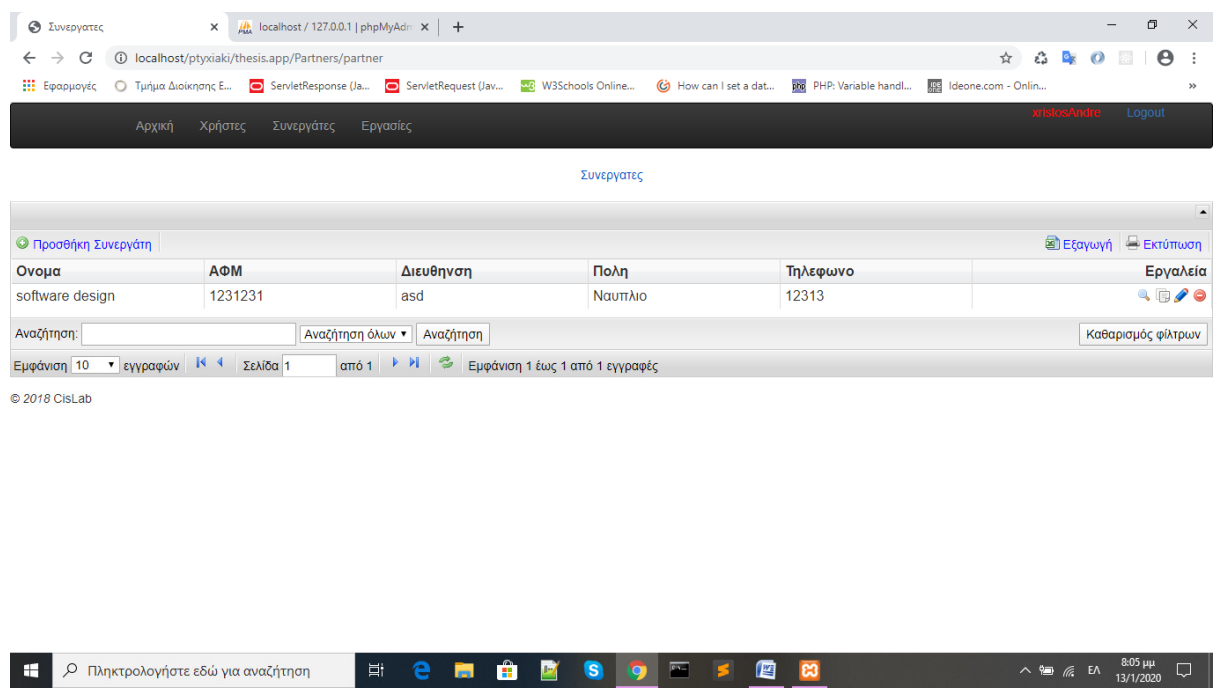

#### Εικόνα **14:** Οθόνη**-** Συνεργάτες

Σε αυτήν την οθόνη βλέπουμε τα στοιχεία που έχει ο κάθε «Συνεργάτης» που είναι «Όνομα», «ΑΦΜ», «Διεύθυνση», «Πόλη», «Τηλέφωνο».

## **7.9** Οθόνη**-** Προσθήκη Συνεργατών

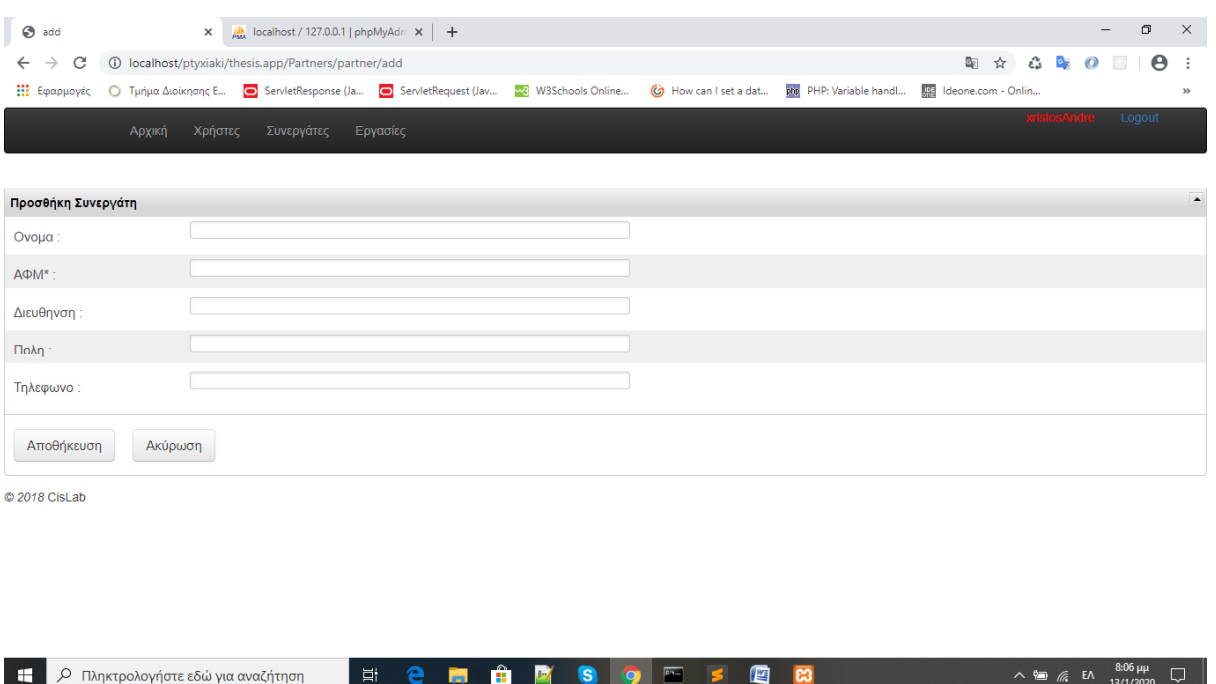

Εικόνα **15:** Οθόνη**-** Προσθήκη Συνεργατών

Σε αυτή την οθόνη βλέπουμε πώς εισάγουμε τα δεδομένα. Πάμε σε κάθε πεδίο και βάζουμε τα στοιχεία του κάθε συνεργάτη.

# **8** Αξιολόγηση της εφαρμογής**.**

Το παρόν εργαλείο πρόκειται για μια απλή εφαρμογή η οποία παρά τη λιτότητα της προσφέρει την ευκολία κινητικότητας που τo καθιστά αποτελεσματικό ως CRM software. . Επίσης, μέσω της δυνατότητας της ''custom αναζήτησης'' που παρέχει το παρόν εργαλείο, επιτυγχάνεται η εξοικονόμηση χρόνου τόσο από μεριάς του πελάτη όσο και του διαχειριστή, καθώς δεν θα χρειαστεί να αναζητά χειροκίνητα τις εργασίες του προκειμένου να βρει αυτή που θέλει, επιτυγχάνοντας έτσι το προσόν της ''αυτοματοποίησης'' (11. SugarCRM,2018).

Υπάρχει ,ωστόσο, ακόμα πολύς διαθέσιμος χώρος για βελτίωση προκειμένου να γίνει ανταγωνιστικό το εργαλείο αυτό σε σύγκριση με τα ήδη έτοιμα CRM της αγοράς. Το

Hubspot (BostonGlobe,2015), που αναφέρθηκε πριν για παράδειγμα έχει εγκατεστημένο στην εφαρμογή σύστημα ζωντανής επικοινωνίας μεταξύ του χρήστη και κάποιου από τους διαχειριστές ή αντιπροσώπους της εταιρείας που το κάνει χρήση. Ακόμα το ACT! (6. Act! Knowledgebase, 2019), προσφέρει περαιτέρω δυνατότηες στους χρήστες όπως, δημιουργία υπολογιστικών φύλλων και στατιστικών αναφορών.

Μολονότι το παρόν εργαλείο CRM αποτελεί εξαιρετικά αποτελεσματικό για την καταχώρηση δεδομένων και εργασιών στα πλαίσιο των δυνατοτήτων που του έχουν οριστεί, μένει χώρος για βελτίωση όσον αφορά της περαιτέρω δυνατότητες που θα μπορούσε να προσφέρει για να γίνει χρήσιμο και επιθυμητό από έναν εταιρικό οργανισμό.

### **9** ΣΥΜΠΕΡΑΣΜΑΤΑ

Σε όλη την πορεία που είχα σε αυτήν εργασία τα αντικείμενα με τα οποία ασχολήθηκα ήταν πολύ ενδιαφέροντα. Έμαθα αρκετά για το πώς πρέπει να σκέφτεται ένας μηχανικός λογισμικού, πώς γίνεται όλη η έρευνα για ένα σύστημα λογισμικού, τι εργαλεία πρέπει να χρησιμοποιήσουμε για την καλύτερη ανάπτυξη.

Αυτή η εφαρμογή είναι ένα δεν είναι τελείως ολοκληρωμένη, αλλά έχει δυνατότητες αναπτύξης, για αυτό τον λόγο είναι και ανοιχτού κώδικα. Θα είναι πολύ χρήσιμη για όλες τις εταιρείες για να μπορούν να οργανώνουν όλες τους τις συναντήσεις και τις εργασίες τους.

Θα ήθελα στο σημείο αυτό να ευχαριστήσω τον επιβλέποντα τον κύριο Γαρμπή Αριστογιάννη για την ανταπόκρισή του και την εμπιστοσύνη που μου έδειξε.

#### **9.1** ΒΙΒΛΙΟΓΡΑΦΙΑ

[2] Shaw, R., Computer-aided marketing and selling. Oxford: Butterworth Heinemann,1993.

[3]Bardicchia, Marco. Digital CRM: Strategies and Emerging Trends: Building Customer Relationship in the Digital Era, 2020.

[5] Pendharkar, P., Rodger, J. and Subramanian, G.An empirical study of the Cobb–Douglas production function properties of software development effort. Information and Software Technology, 50(12),2008.

[13] Mithas, Sunil.; Krishnan, M.S. & Fornell, Claes (October 2005). "Why Do Customer Relationship Management Applications Affect Customer Satisfaction?". Journal of Marketing. 69 (4): 201–209

[14] Bolton, Ruth N. (1998), "A Dynamic Model of the Duration of the Customer's Relationship with a Continuous Service Provider: The Role of Satisfaction," Marketing Science, 17 (1), 45–65.

[16] Lakshman Jha (2008). *Customer Relationship Management: A Strategic Approach*

#### **9.1.1** Ιστοσελίδες

[1] Customerr Relationship Management. Ισότοπος :https://www.bain.com/insights/management-tools-customer-relationship-management [Accessed 9 February 2021].

[4]That are the Benefits of MVC. Ιστότοπος: https://blog.iandavis.com/2008/12/what-are-thebenefits-of-mvc/ [Accessed 9 February 2021].

[6]CodeIgniter4 User Guide — CodeIgniter 4.1.1 documentation. Ιστότοπος: https://www.codeigniter.com/user\_guide/index.html [Accessed 9 February 2021].

[7]What is the Act! Software Development Kit (SDK). Ιστότοπος: https://help.act.com/hc/enus/articles/360024406233-What-is-the-Act-Software-Development-Kit-SDK- [Accessed 9 February 2021].

[8]TechCrunch is now a part of Verizon Media. Ιστότοπος : https://consent.yahoo.com/v2/collectConsent?sessionId=3 cc-session f21add68-8150-471fbf0f-8ed81d90f49e [Accessed 9 February 2021].

[9]HubSpot Marketing Grader Launches: We Put 30 Boston Startups Head to Head #Deathmatch. Ιστότοπος: https://www.bizjournals.com/boston/inno [Accessed 9 February 2021].

[10]HubSpot tops list of large companies - The Boston Globe. Ιστότοπος: https://www.bostonglobe.com/magazine/2015/11/12/hubspot-tops-list-largecompanies/sb6hujhzpWq7BFyYXbFvAP/story.html> [Accessed 9 February 2021].

[11]A CRM Evaluation Checklist: What Should You Look For? - SugarCRM. Ιστότοπος: https://www.sugarcrm.com/blog/a-crm-evaluation-checklist-what-should-you-look-for/ [Accessed 18 February 2021].

[12] *The story behind successful CRM*. Available at: <https://www.bain.com/insights/thestory-behind-successful-crm> [Accessed 27 February 2021].

[15] Streetdirectory.com. 2020. CRM History: The Evolution Of Better Customer Service. https://www.streetdirectory.com/travel\_guide/124130/enterprise\_information\_systems/crm\_h istory\_the\_evolution\_of\_better\_customer\_service.html [Accessed 27 February 2021].

[17] *"Gartner Announces Customer Relationship Management Summit 2009* Available at: <https://gcom.pdodev.aws.gartner.com/en/newsroom> [Accessed 27 February 2021].

[18] Smallbizcrm. 2017. *The cries from various markets for dedicated CRM solutions are finally getting heard.| SmallBizCRM*. [online] Available at: <http://smallbizcrm.com/industries/> [Accessed 27 February 2021].

# Πνευματικά δικαιώματα

Copyright © Πανεπιστήμιο Πατρών. Με επιφύλαξη παντός δικαιώματος. All rights reserved.

Δηλώνω ρητά ότι, σύμφωνα με το άρθρο 8 του Ν. 1599/1988 και τα άρθρα 2,4,6 παρ. 3 του Ν. 1256/1982, η παρούσα εργασία αποτελεί αποκλειστικά προϊόν προσωπικής εργασίας και δεν προσβάλλει κάθε μορφής πνευματικά δικαιώματα τρίτων και δεν είναι προϊόν μερικής ή ολικής αντιγραφής, οι πηγές δε που χρησιμοποιήθηκαν περιορίζονται στις βιβλιογραφικές αναφορές και μόνον.

Ανδρέου Χρήστος, 2019-2020